# $\equiv$ 田 ענבל מאור לרנר ספטמבר 2020

סביבת ענן לחינוך Google / מצגת לתלמידים )1(

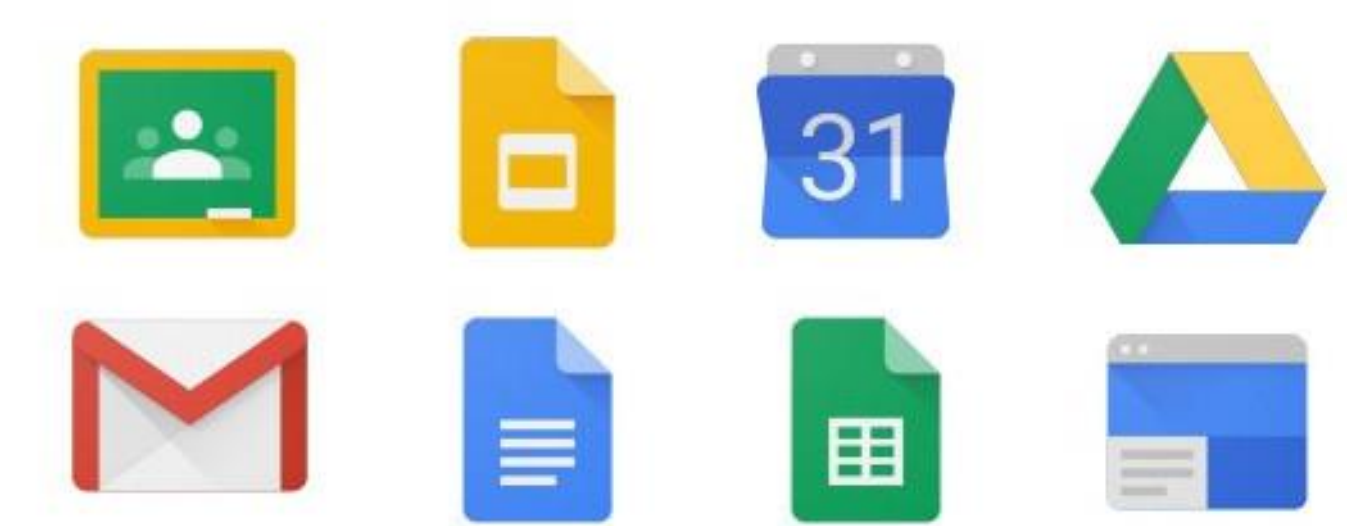

## קדימה, מצטרפים לפרויקט חדש!

אנחנו שמחים לבשר לכם כי בית ספרינו משתתף בפרויקט חדש – סביבת ענן לחינוך של גוגל.

מה זה בכלל?

סביבת הענן לחינוך של גוגל היא סביבה מקוונת המאפשרת לקיים תהליכים מתקדמים של הוראה, למידה והערכה מכל מקום, בכל זמן ובכל אמצעי קצה (מחשב/טאבלט/טלפון סלולרי).

מאפשרת למידה מרחוק באמצעות: 1. תקשורת - שיחת וידאו (גוגל מיט), כתיבה בצ'אט וכו' .2 מרחב למידה כיתתי מקוון - GoogleClassroom הקצאת פעילויות, שיתוף סרטונים, תמונות, בחנים ועוד.

בשביל מה זה טוב?

סביבת הענן לחינוך תעניק לכם, תלמידי בית הספר:

מקום אחד שבו יתקיים תהליך הוראה / למידה / הערכה.

מקום אחד בו ירוכזו באופן מאובטח ומוגן כל הכלים, הקבצים ואמצעי התקשורת.

באמצעות סביבת הענן נוכל לקיים תקשורת סינכרונית וא-סינכרונית, לעבוד בשיתופיות מלאה על כל סוג של תוכן ומדיה, לאחסן ולתעד ללא מגבלת מקום ולנהל את הזמן באמצעות יומן מתקדם.

## אילו אפשרויות למידה קיימות בסביבת ענן ?

- .1 שימוש בשירותי דואר אלקטרוני
	- .2 שימוש בכונן רשת דרייב
	- .3 שמירת קבצים, סרטונים...
- .4 שימוש בכלים שיתופיים שאלון, מסמך, מצגת וכו'
	- .5 שימוש במרחב למידה של קלאסרום
		- .6 קיום שיחת וידאו גוגל מיט
			- .7 ועוד....

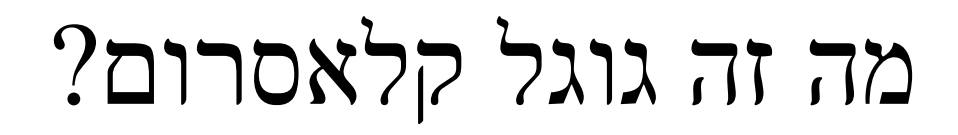

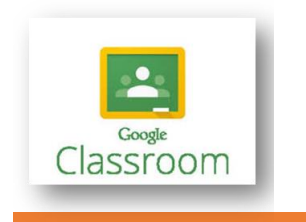

מרחב למידה שבו המורה והתלמידים מקיימים תקשורת, מטלות ממגוון סוגים, הערכה ומשוב.

זה בעצם בית ספר וירטואלי שבו לכל שיעור יש מרחב למידה.

## כיצד מתחברים לקלאסרום?

.1 לחצו על הקישור הבא:

<https://classroom.google.com/a/Jerschools.org.il>

- .2 הזינו קוד וססמה אחידה )או הזינו ת.ז והכנסו בעזרת sms עם הקוד(
	- .3 לחצו המשך
- .4 בכניסה הראשונה שלכם לסביבה זו, בחרו את תפקידכם )סמנו תלמיד(
- .5 לחצו על סימן הפלוס בסרגל העליון בפינה השמאלית ולחצו על הצטרפות לכיתה
	- .6 הזינו את קוד הכיתה שקיבלתם מהמורה.

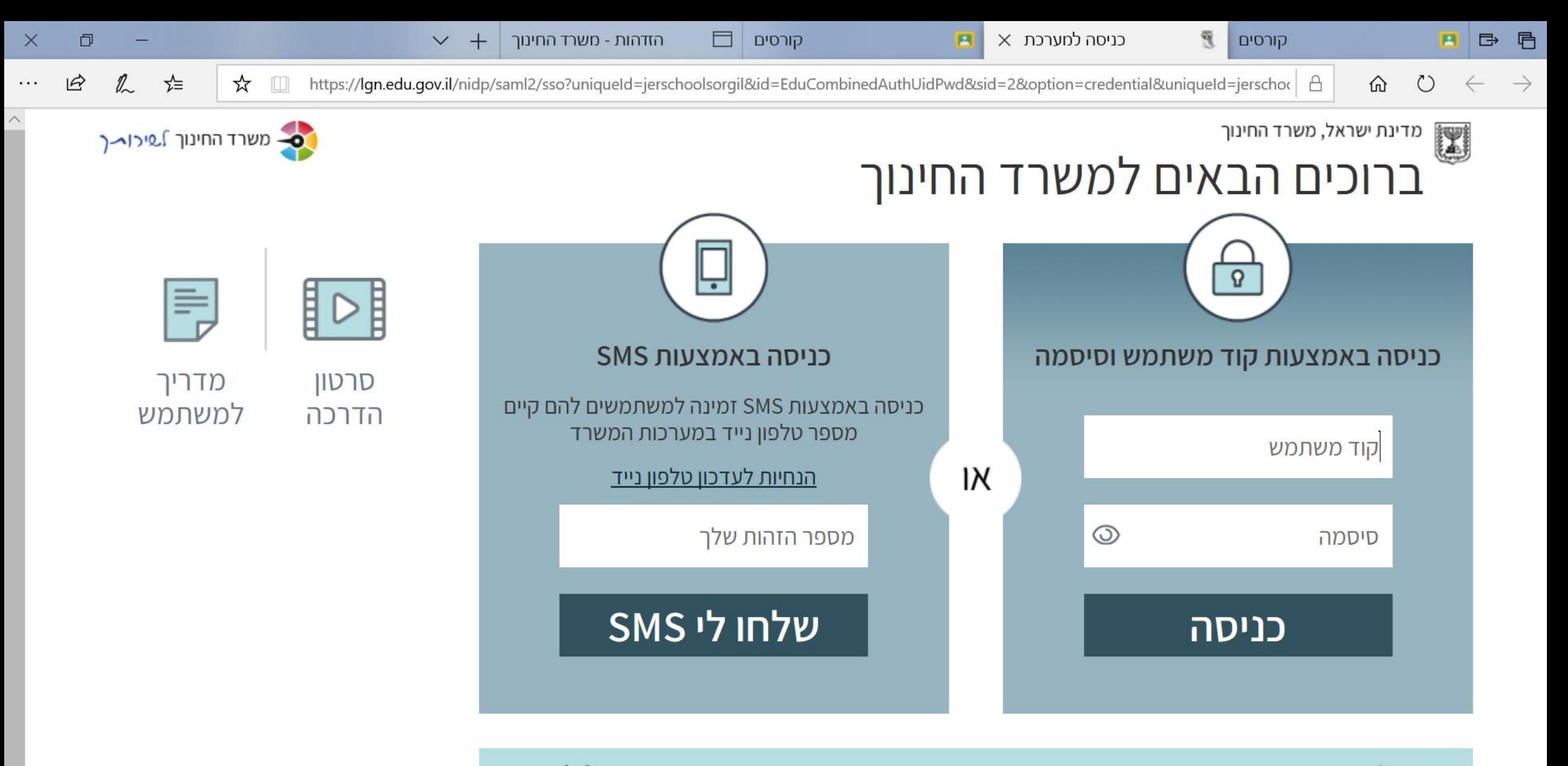

 $\mathbf{a}$ 

12:42

15/08/2020

 $\Phi$ 

עבר<br>HE

 $\left\{ \begin{array}{ccccc} \psi_{0} & \psi_{0} & \psi_{1} & \psi_{2} & \psi_{1} & \psi_{2} & \psi_{2$ 

נתקלת בבעיה? אין לך קוד משתמש וסיסמה? שכחת? נחסמת?

m.

恒

 $H^3$ 

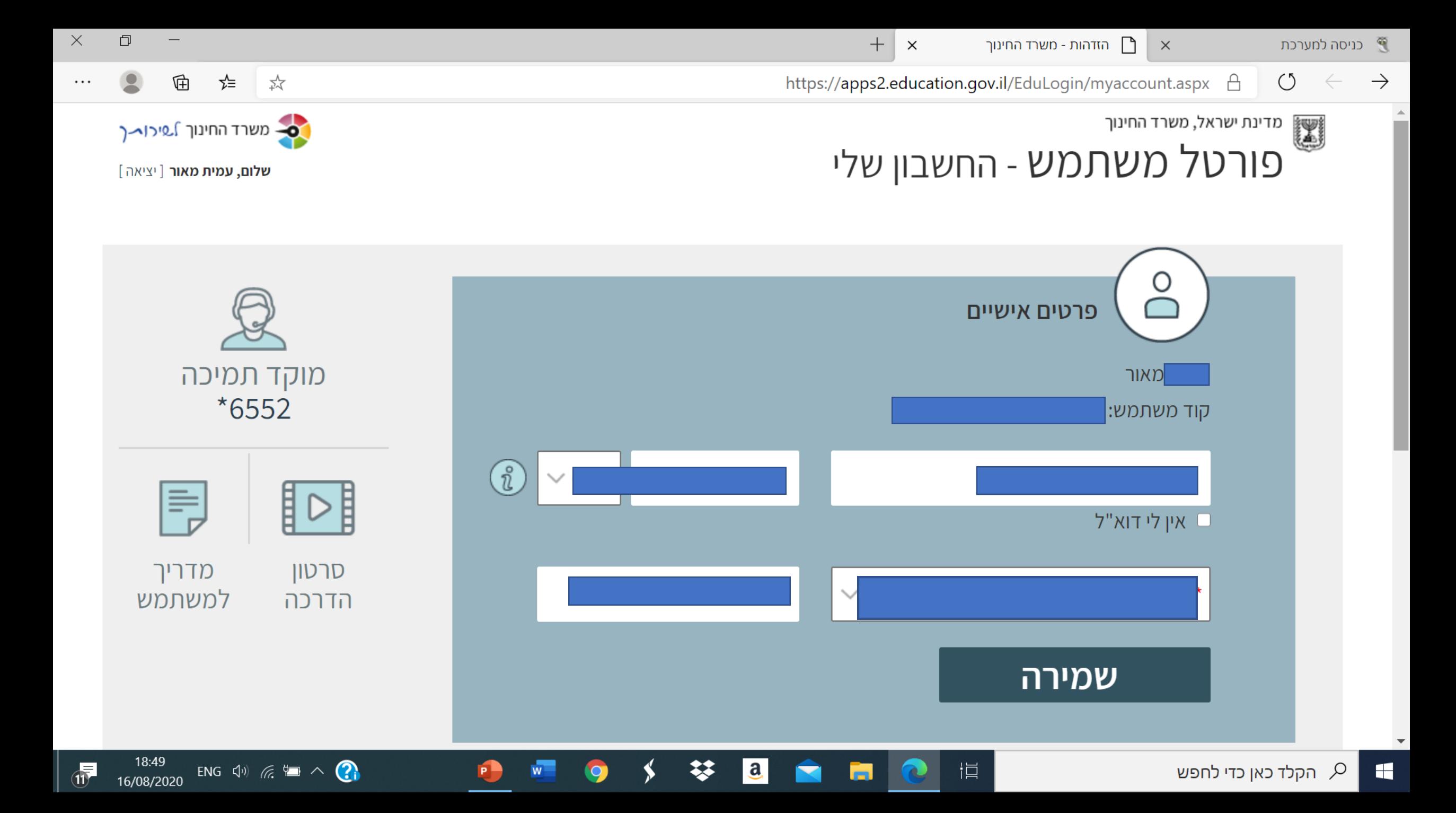

 $\times$ 

岿

18:52

16/08/2020

ENG  $\left\langle \psi \right\rangle$   $\in$   $\left\langle \equiv \right\rangle$ 

 $\Omega$ 

5

 $\times$ 

⊕ ☆ https://accounts.google.com/speedbump/gaplustos?continue=https%3A%2F%2Fclassroom.google.com%2F&sarp=1&s... ☆  $\overline{A}$  $\circlearrowleft$ 

#### Google

#### ברוך הבא לחשבון החדש שלך

ברוך הבא אל החשבון החדש: 1001384322@jerschools.org.il. החשבון תואם שירותים רבים של Google, אך מנהל המערכת של erschools.org.il יחליט לאילו שירותים תוכל לגשת באמצעות החשבון. לקריאת טיפים על השימוש בחשבון החדש, היכנס אל מרכז העזרה של Google.

כשתשתמש בשירותי Google, למנהל המערכת תהיה גישה אל המידע בחשבון 1001384322@jerschools.org.il שלך, כולל כל הנתונים שתאחסן בחשבון הזה בשירותי Google. תוכל לקרוא מידע נוסף כאן או במדיניות הפרטיות של הארגון שלר. אם יש כזו. תוכל לבחור האם לנהל חשבון נפרד שבו תעשה שימוש אישי בשירותי Google. כולל אימייל. אם יש לר מספר חשבונות Google, תוכל להחליט באיזה חשבון להשתמש עם שירותי Google ולעבור ביניהם בכל עת שתרצה. תוכל להיעזר בשם המשתמש ובתמונת הפרופיל כדי לוודא שאתה משתמש בחשבון הרצוי.

אם הארגון שלך מספק לך גישה אל שירותי הליבה של G Suite, השימוש שאתה עושה בשירותים אלה מפוקח על ידי הסכם G Suite של הארגון שלך. שירותים נוספים של Google שמנהל המערכת מפעיל ("שירותים נוספים") זמינים לך בהתאם לתנאים ולהגבלות של Google ולמדיניות הפרטיות של Google. לשירותים מסוימים נוספים עשויים להיות תנאים ספציפיים-לשירות. השימוש שאתה עושה בשירותים, שאליהם מנהל המערכת מעניק לך גישה, מגדיר אישור של התנאים החלים, הספציפיים-לשירות.

יש ללחוץ על "אישור" בהמשך כדי לציין שהבנת את התיאור הזה על האופן שבו פועל חשבון ilerschools.org.il וGoogle שלך וכדי להביע הסכמה לתנאים ולהגבלות של Google ולמדיניות הפרטיות של .Google

a

אישור

Н

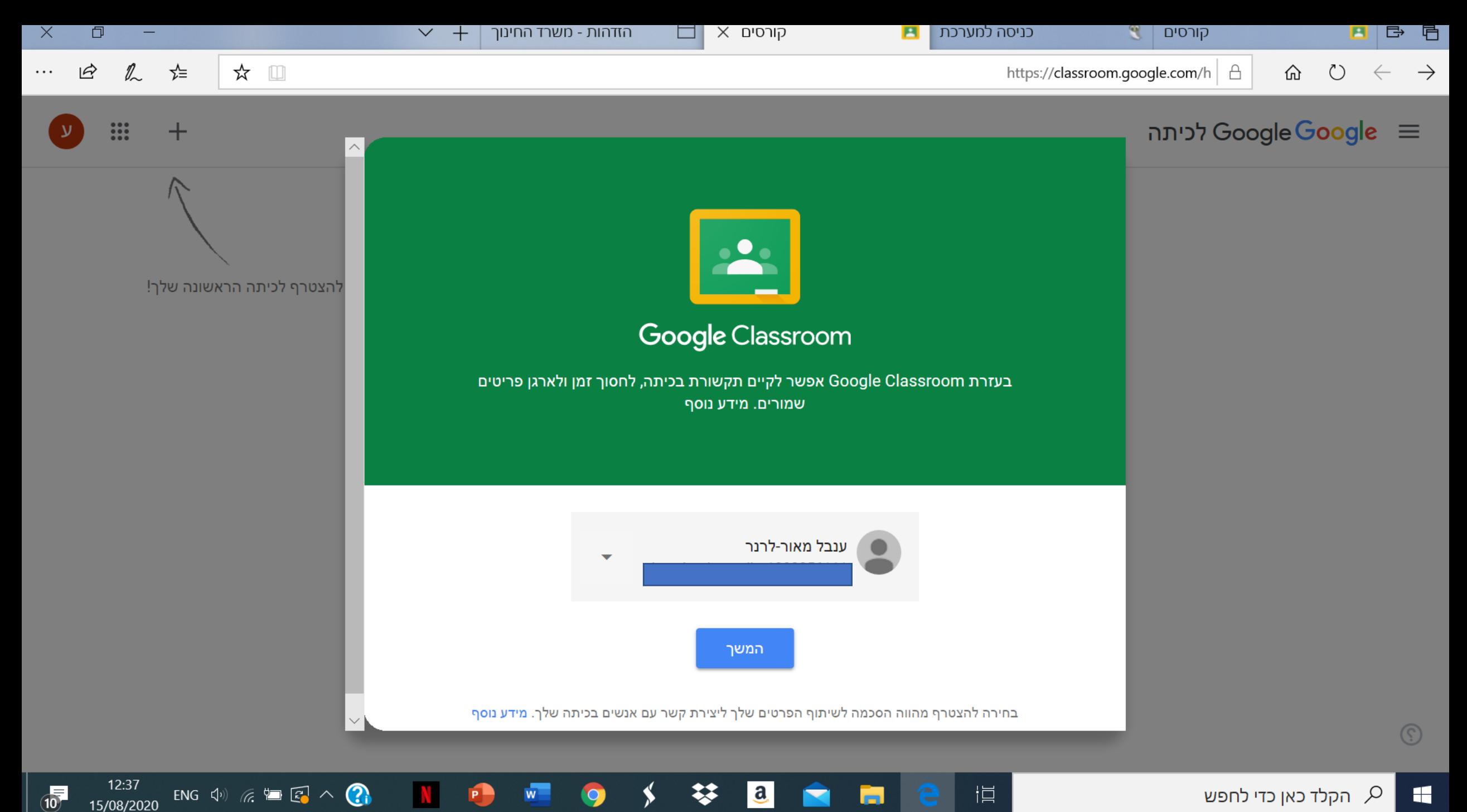

15/08/2020

اصا

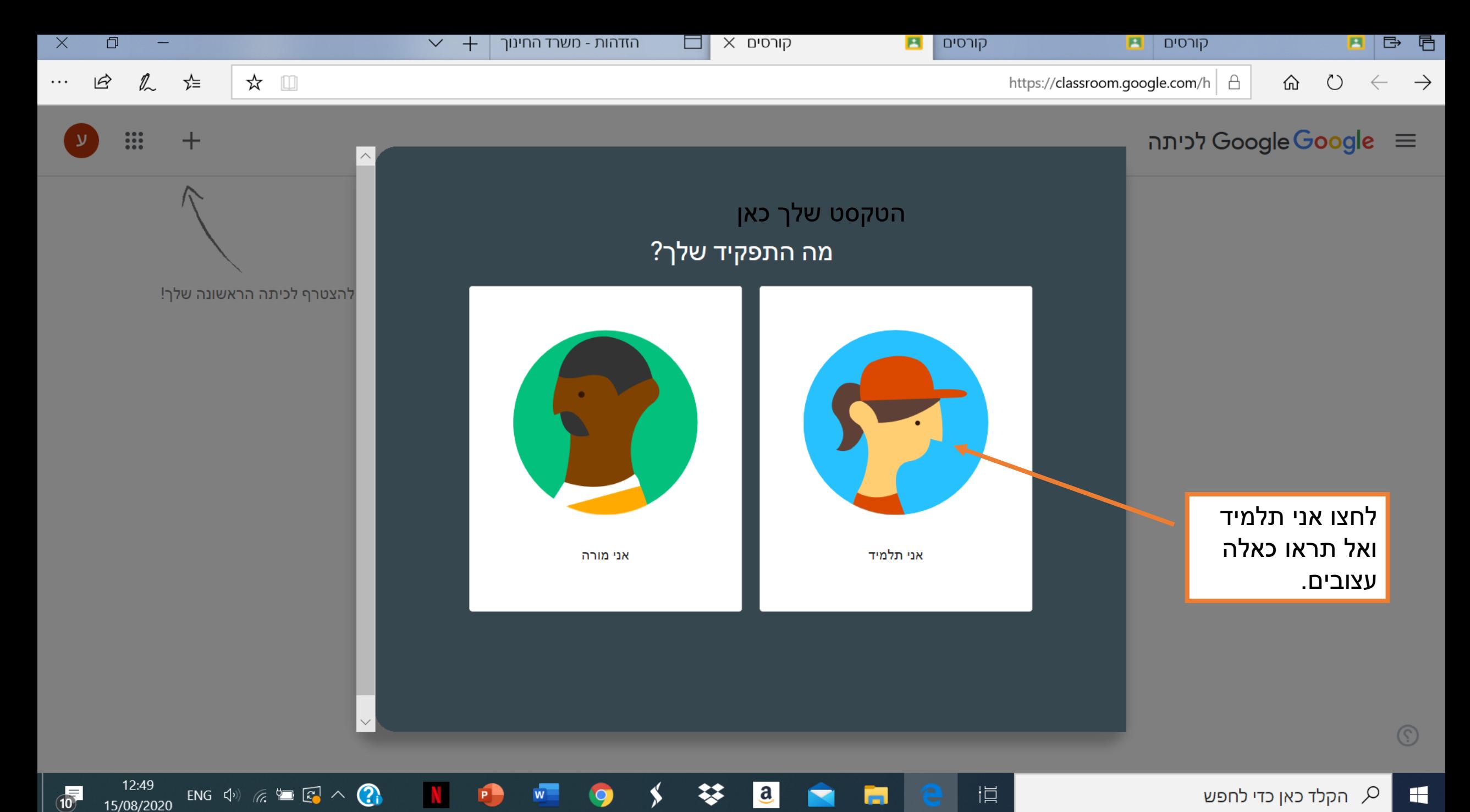

 $\overline{Q}$ 

15/08/2020

ы

N

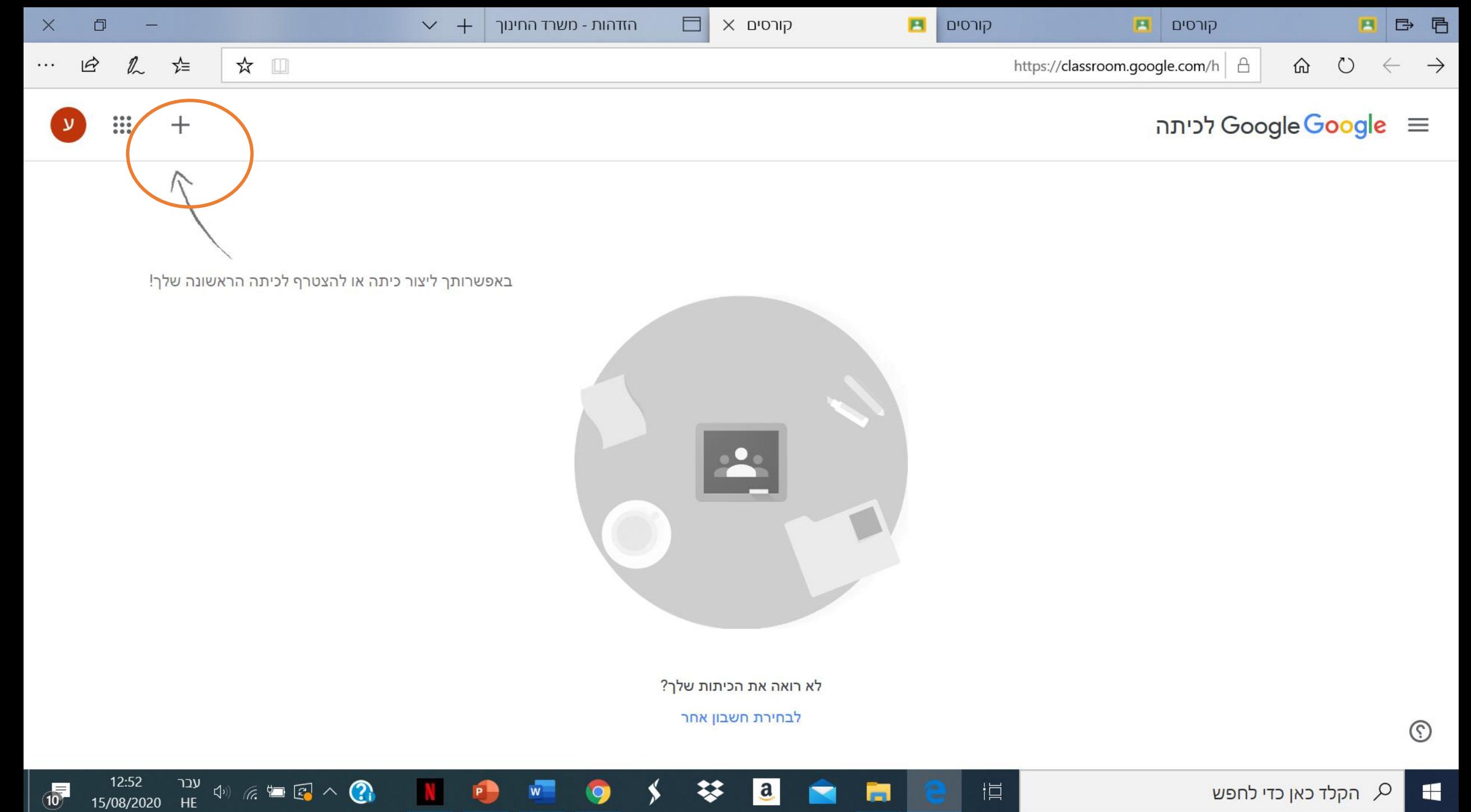

 $P -$ 

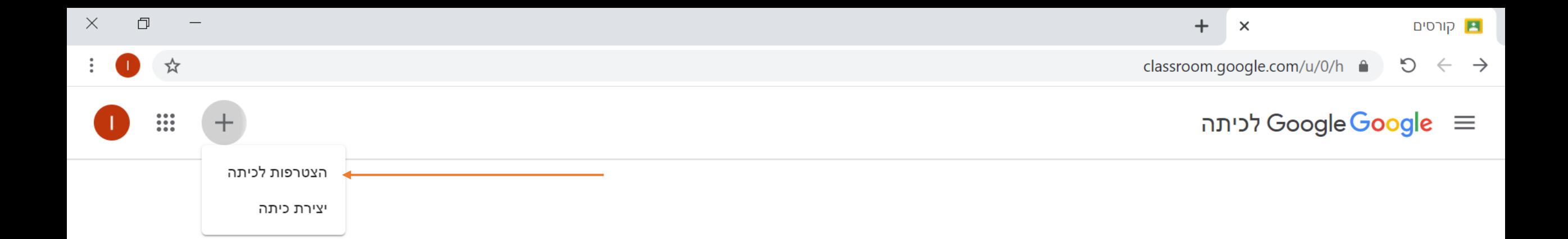

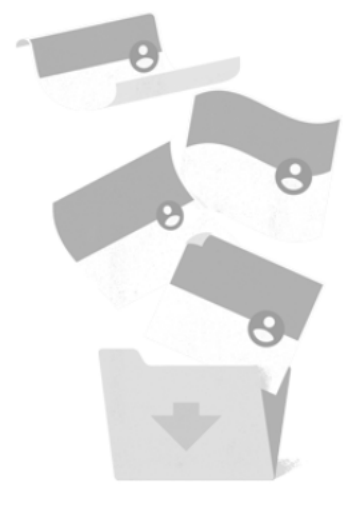

אין קורסים!

כל הקורסים שלך הועברו לארכיון. כדי להציג אותם, יש ללחוץ על "קורסים שהועברו לארכיון" בתפריט של Classroom.

 $\mathbf{a}$ 

恒

e

14:55 (עבר 14:55)<br>12/08/2020 HE (יו $\mathbb{R}^3 \times \mathbb{R}^3$  14:59

 $\sigma$ 

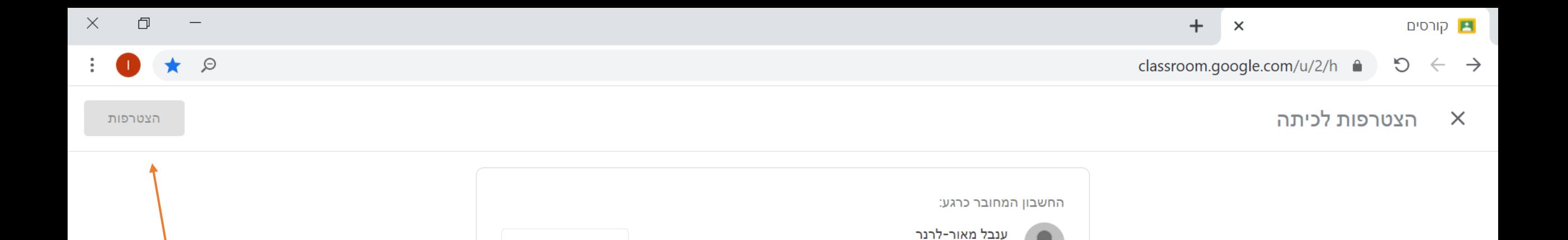

החלפת חשבון

 $P$ 

 $\overline{w}$ 

. לחצו 2

16:45 (עבר 16:45)<br>16/08/2020 HE (לו 16/08/2020 HE

 $\Phi$ 

הצטרפות

. הזינו את 1 קוד הכיתה שקיבלתם מהמורה

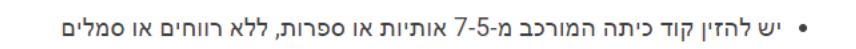

 $\mathbf{a}$ 

╳

אם לא מצליחים להצטרף לכיתה, אפשר להיעזר במאמר העזרה הזה.

עליך לבקש מהמורה את קוד הכיתה ולהזין אותו כאן.

קוד כיתה

קוד כיתה

כך נכנסים באמצעות קוד כיתה:

• נכנסים דרך חשבון מורשה

e

恒

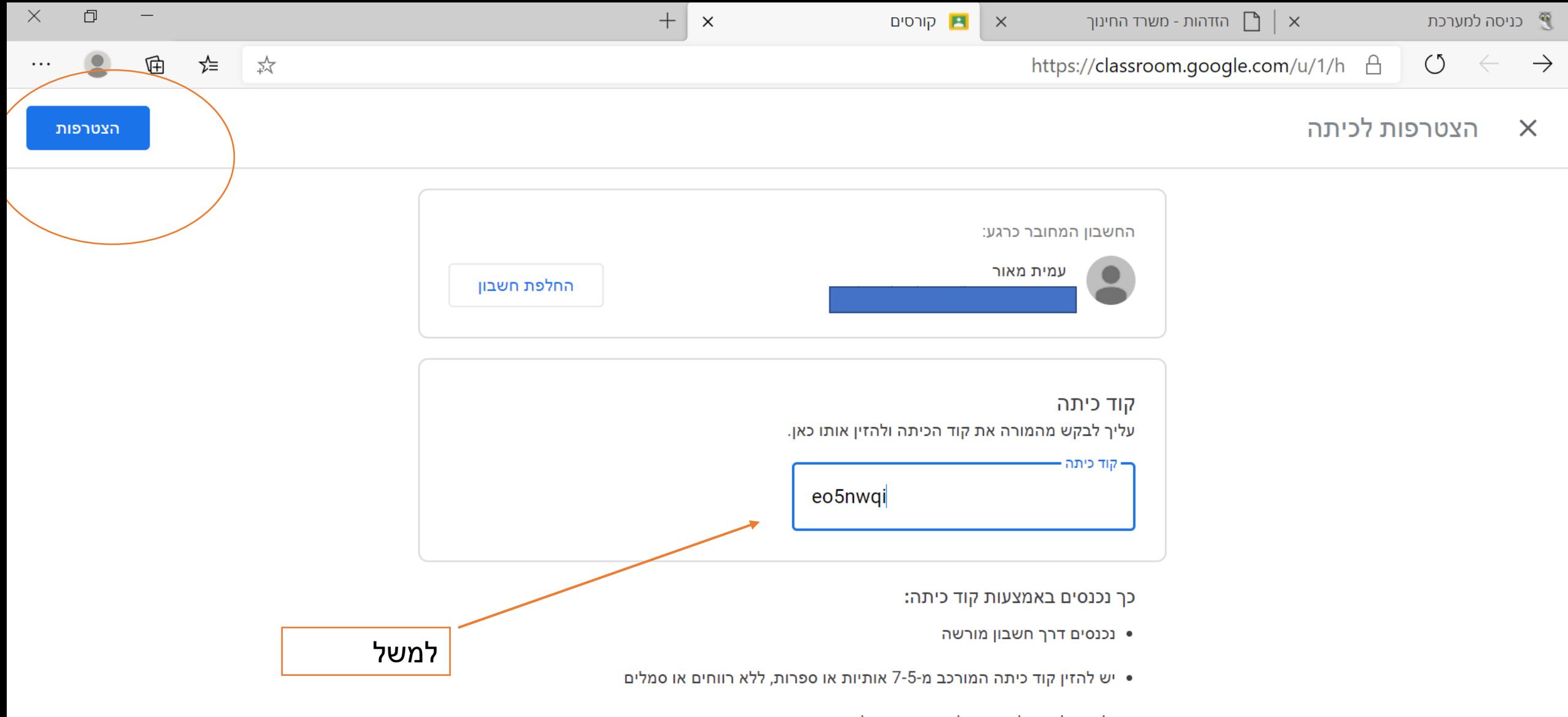

18:59

 $\Phi$ 

עבר 18:59<br>16/08/2020 HE (יו $\mathbb{H}$  16/08/2020 HE

P-

אם לא מצליחים להצטרף לכיתה, אפשר להיעזר במאמר העזרה הזה.

m

 $\mathbf{a}$ 

恒

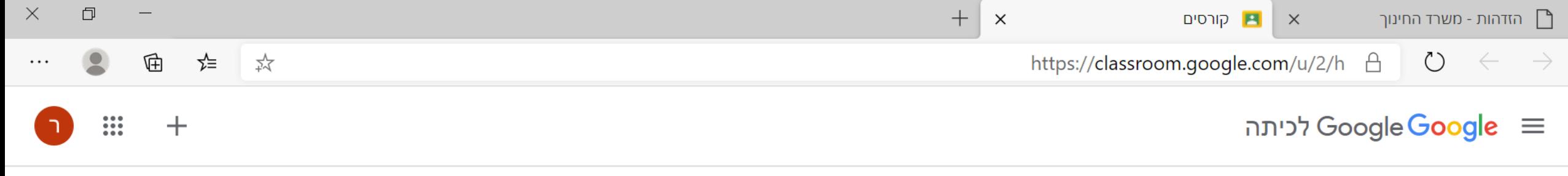

\*

 $|a|$ 

闫

面

 $\blacksquare$ 

 $\boldsymbol{\Omega}$ 

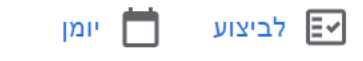

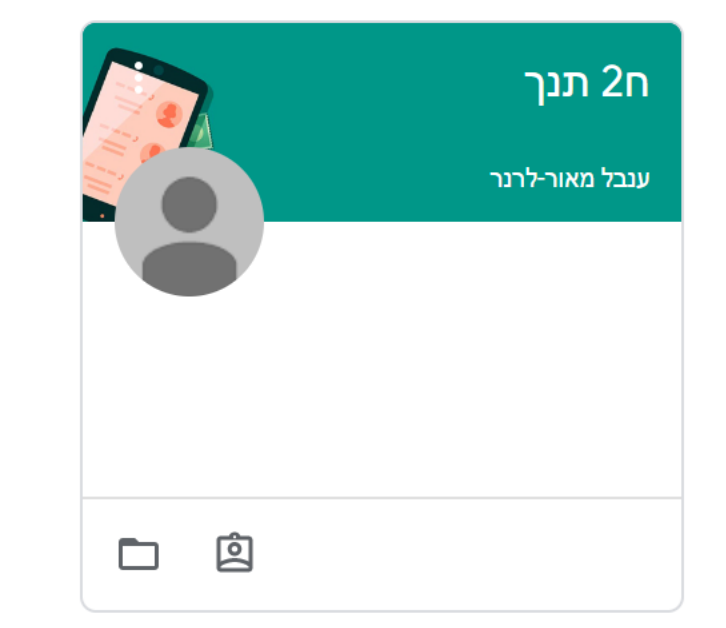

ההצטרפות למרחב הכיתתי בוצעה בהצלחה!

 $\bullet$ 

10:29<br>22/08/2020

 $\sigma$ 

ENG  $\left\langle \psi \right\rangle$  (  $\approx$   $\left\langle \Box \right\rangle \wedge \left\langle \Box \right\rangle$ 

 $x =$ 

**P** 

 $W$ 

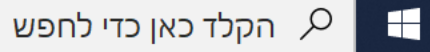

## הצטרפתי למרחב הכיתתי ומה עכשיו?

כעת נכיר באופן כללי וראשוני את מרחב הלמידה. לאט לאט נעמיק את הידע והדברים יתבהרו.

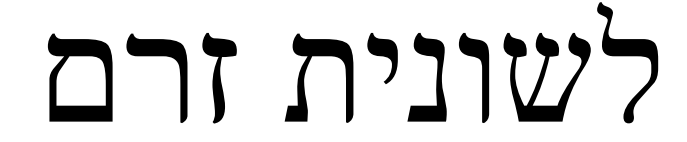

הזרם מאפשר לקבל ולשלוח הודעות ותגובות

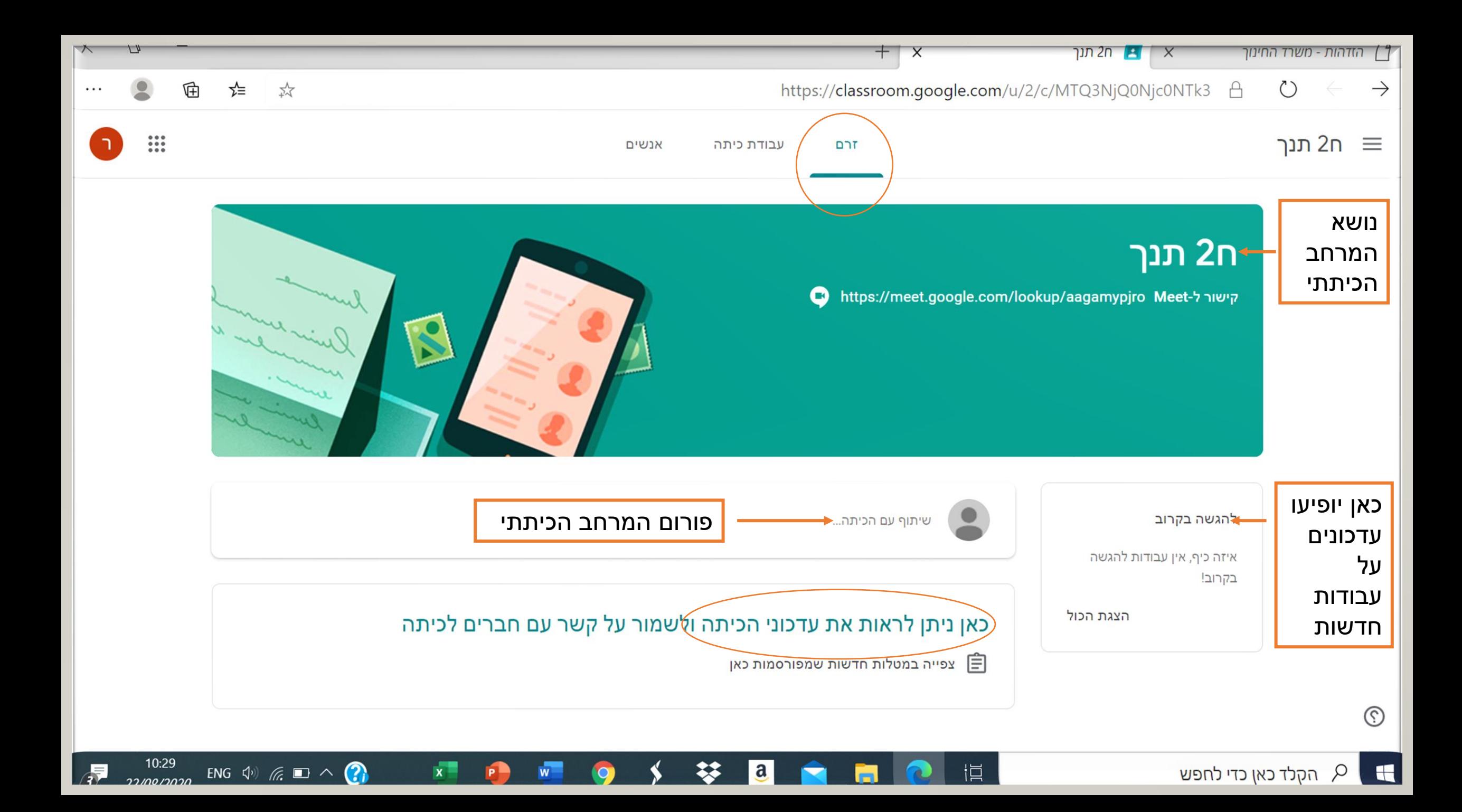

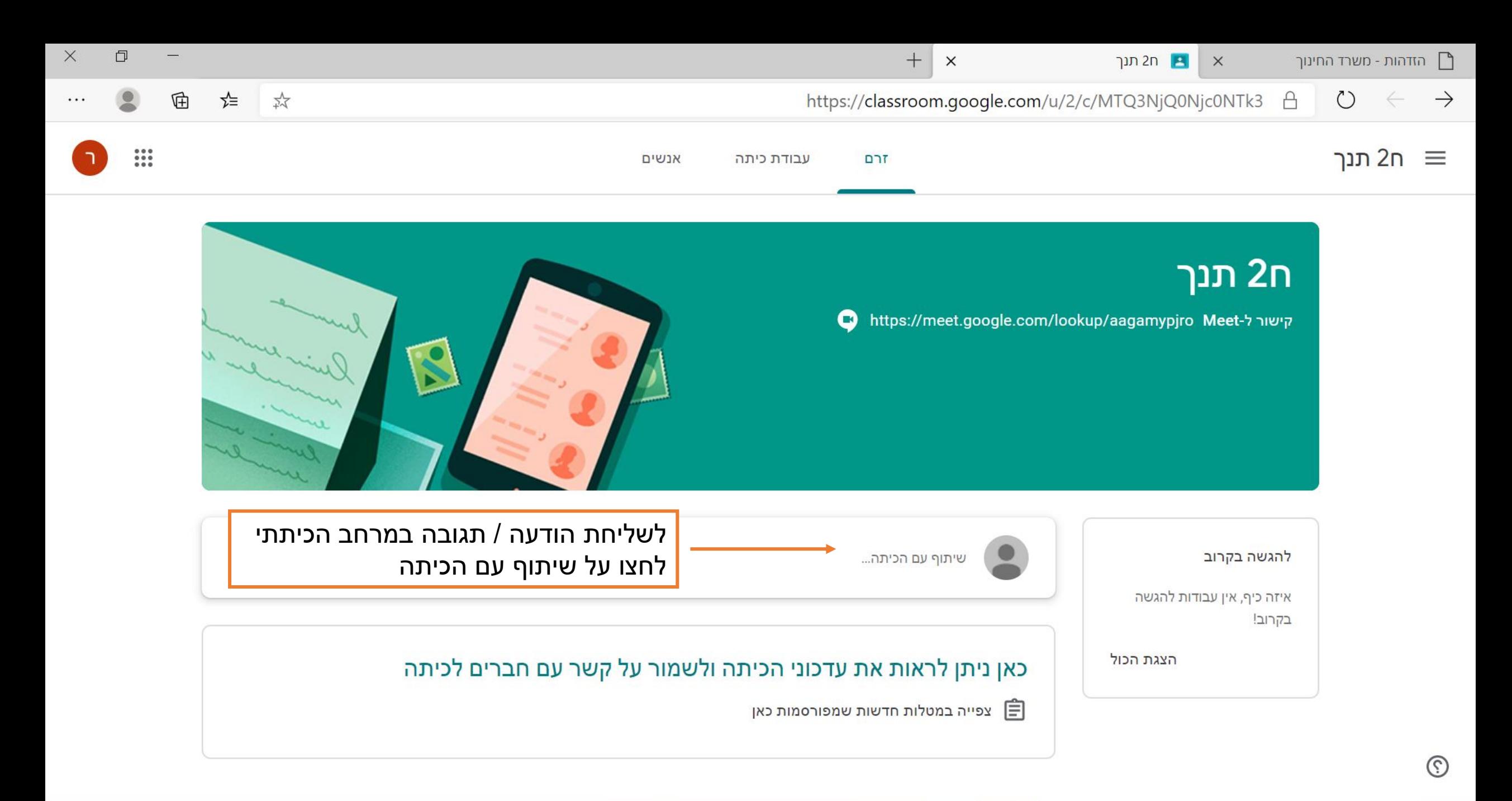

 $\mathbf{a}$ 

10:29

22/08/2020

ENG  $\Phi$  (  $\approx$   $\blacksquare$   $\land$   $\Omega$ 

 $\overline{3}$ 

恒

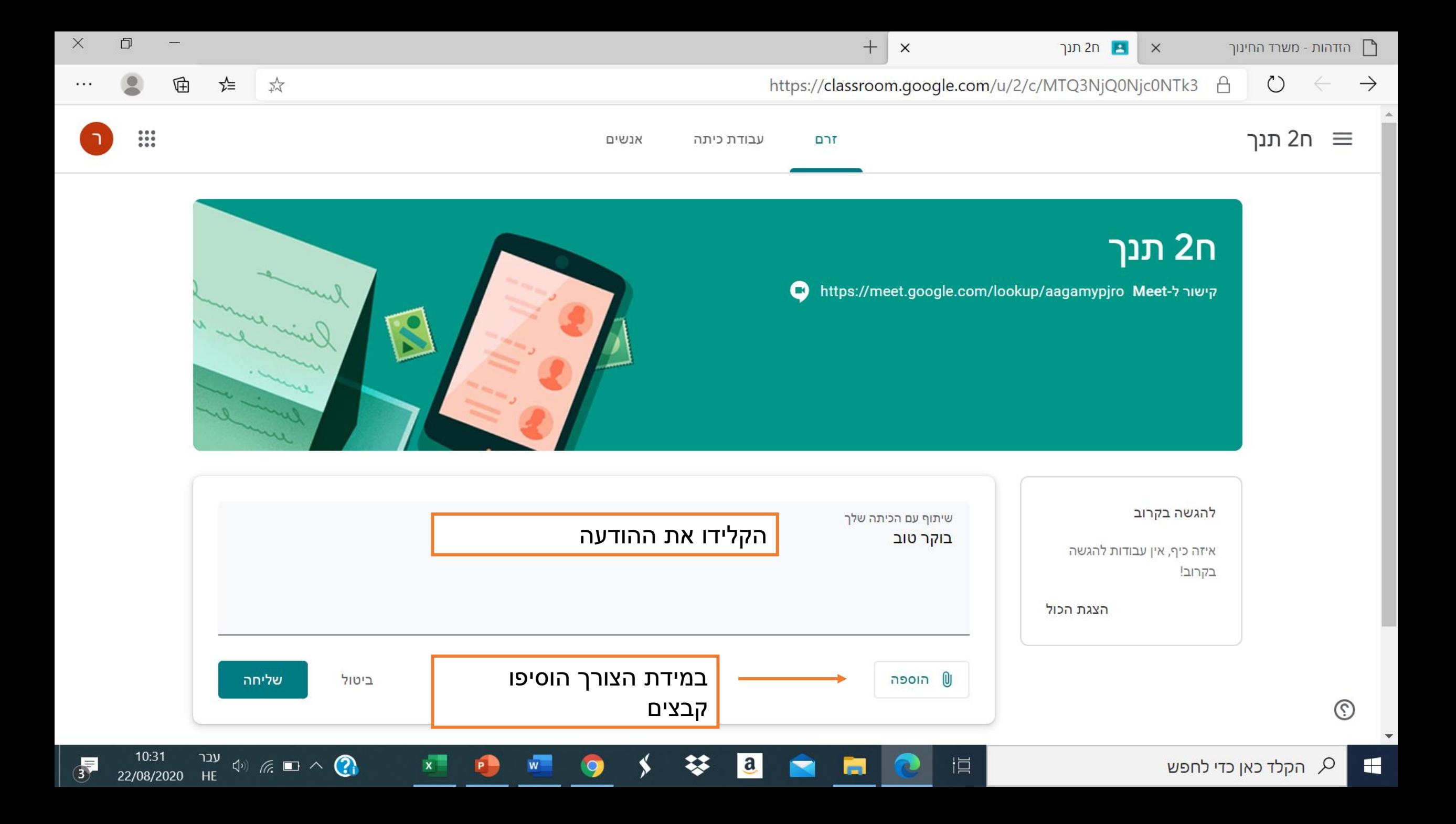

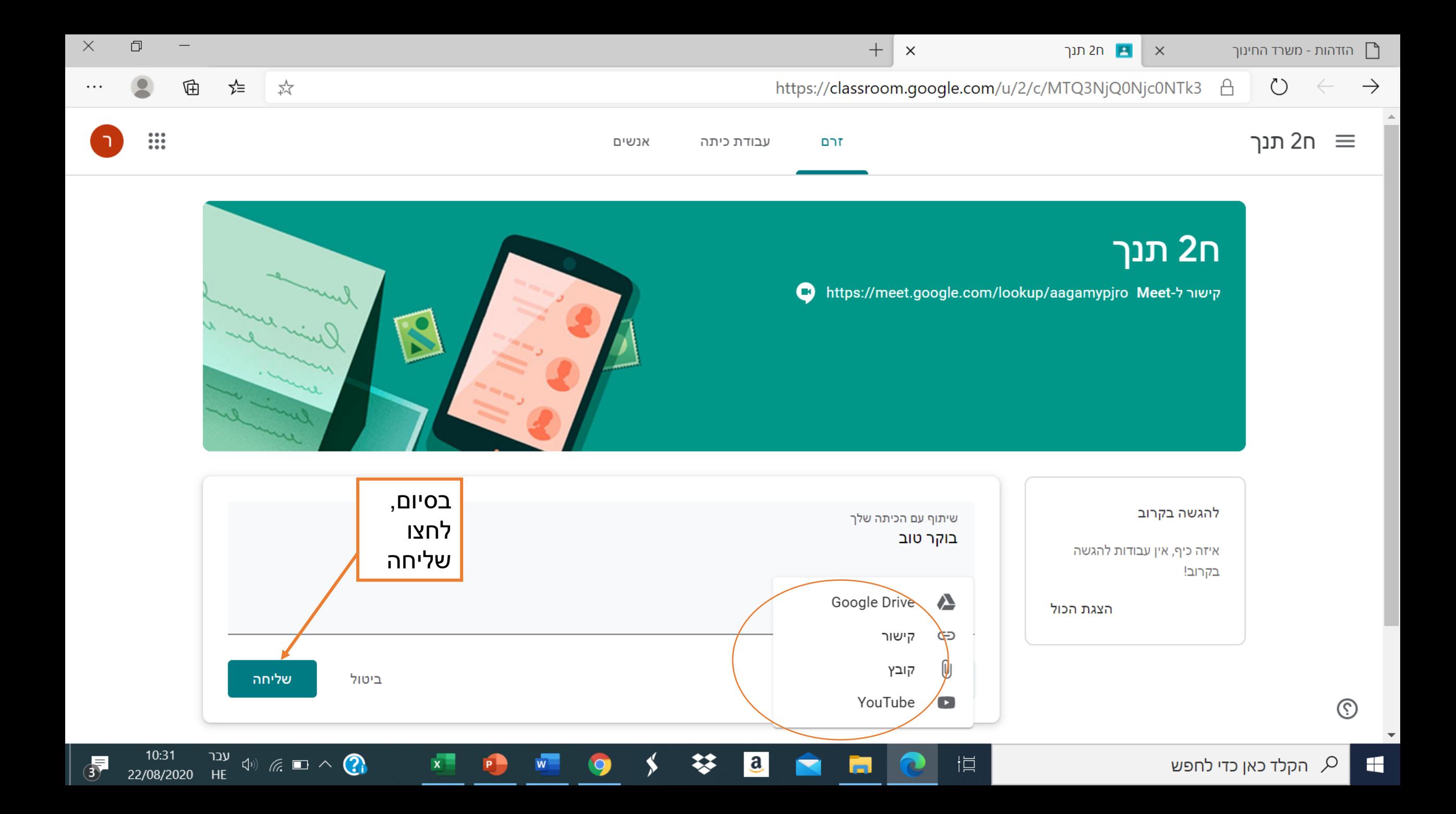

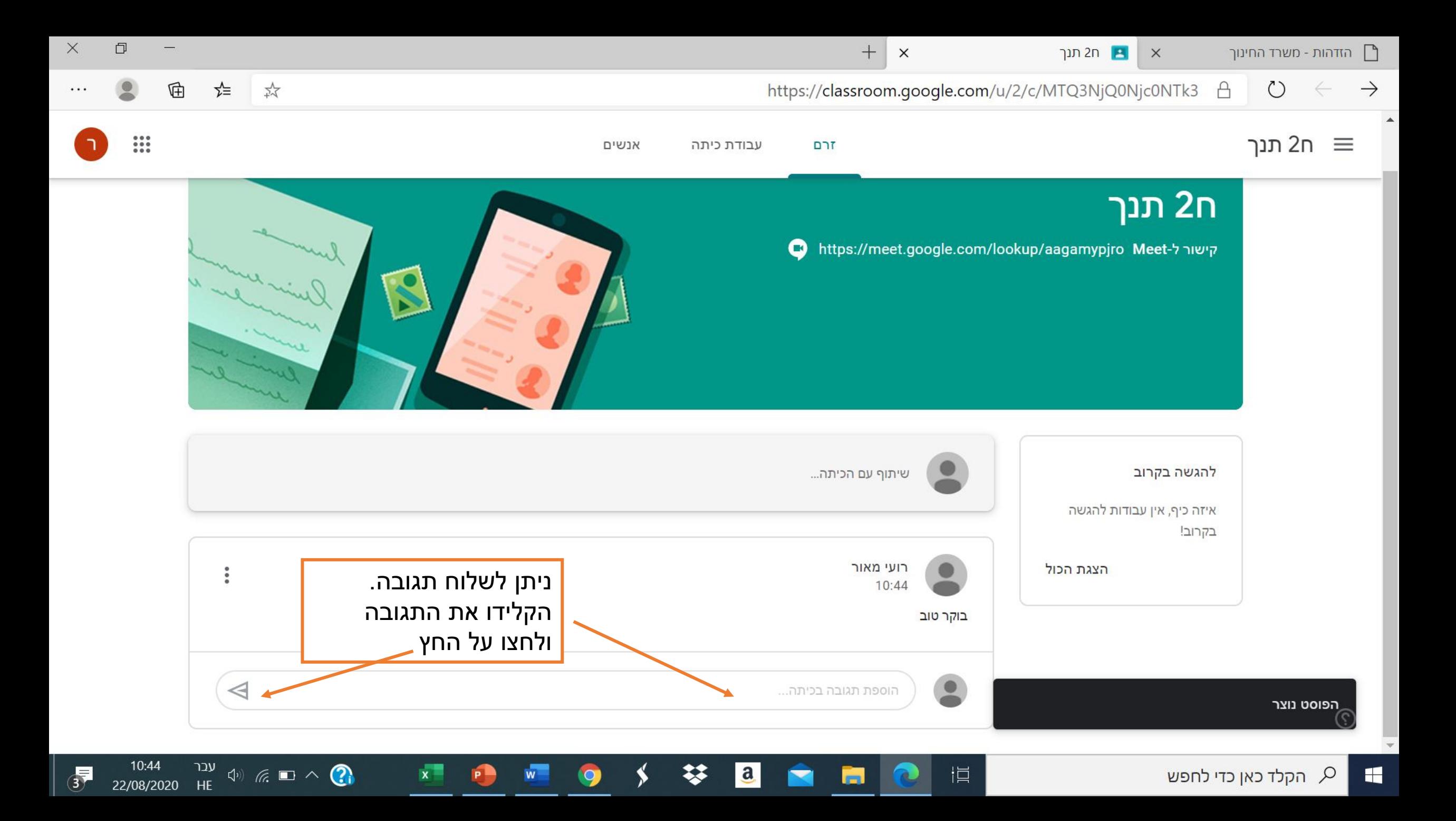

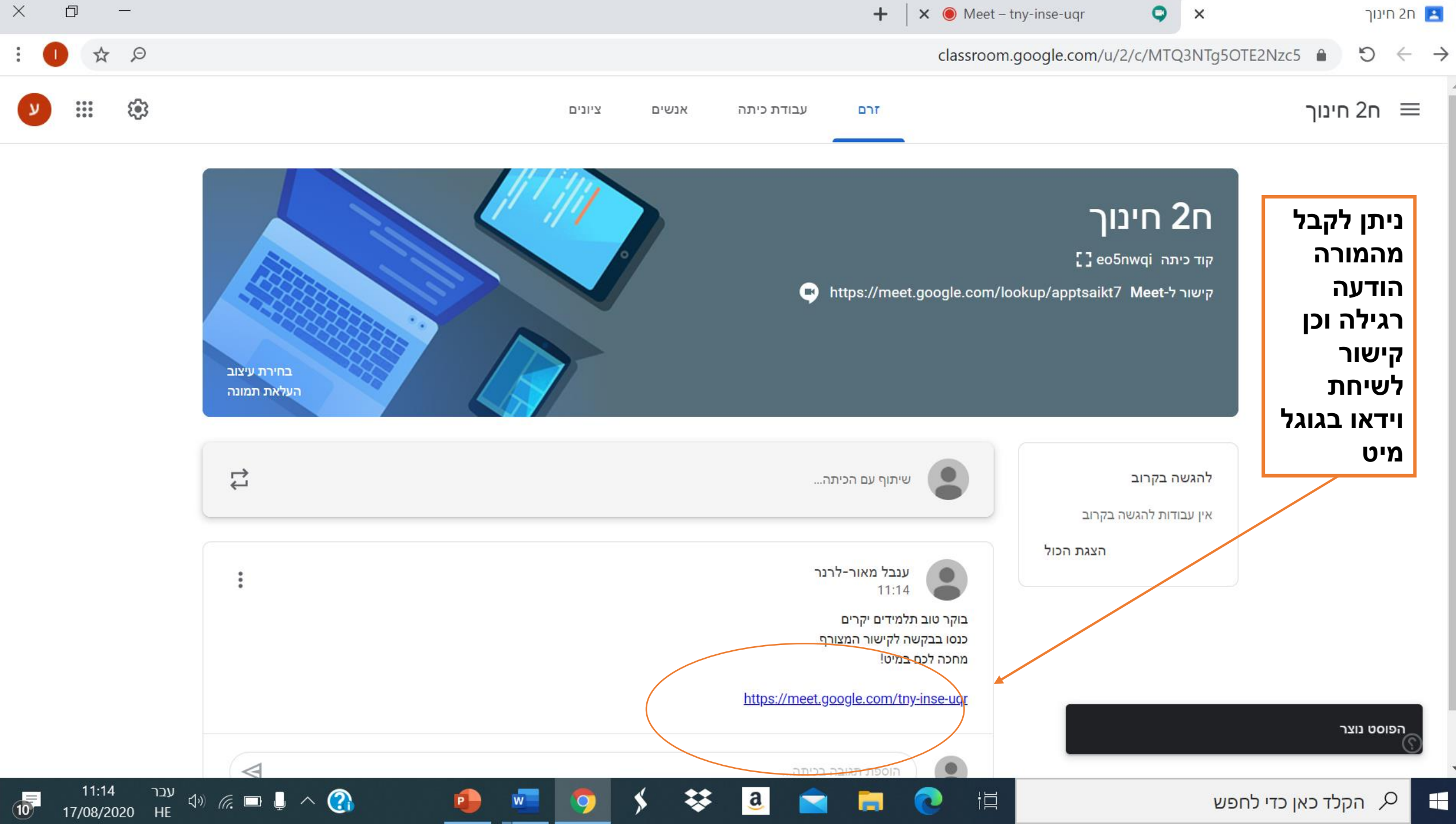

## עבודת כיתה

ניתן לצפות בעבודות הכיתה שהמורה העלה בשתי דרכים: בלשונית זרם ובלשונית עבודת כיתה

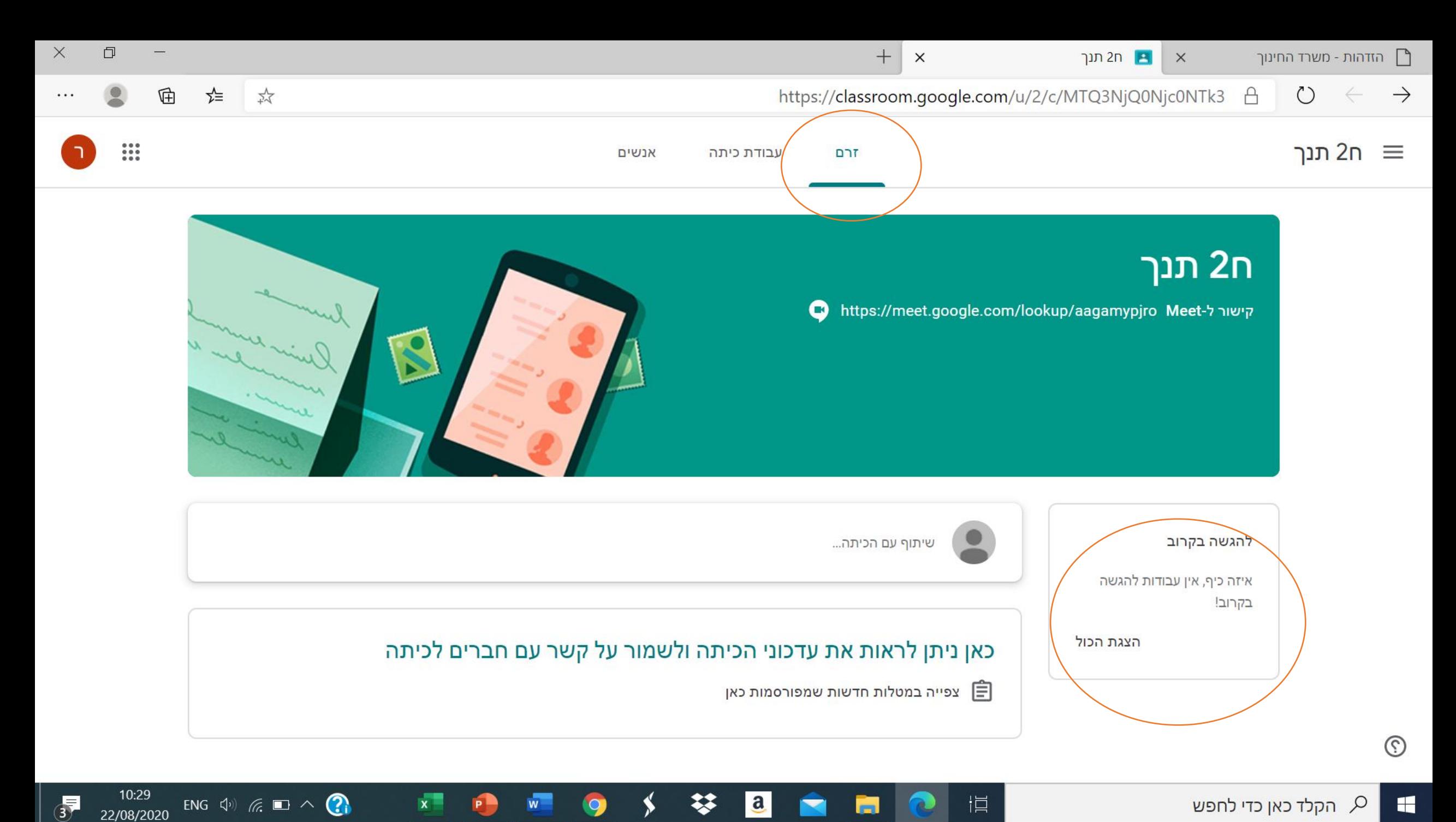

22/08/2020

 $\blacksquare$ 

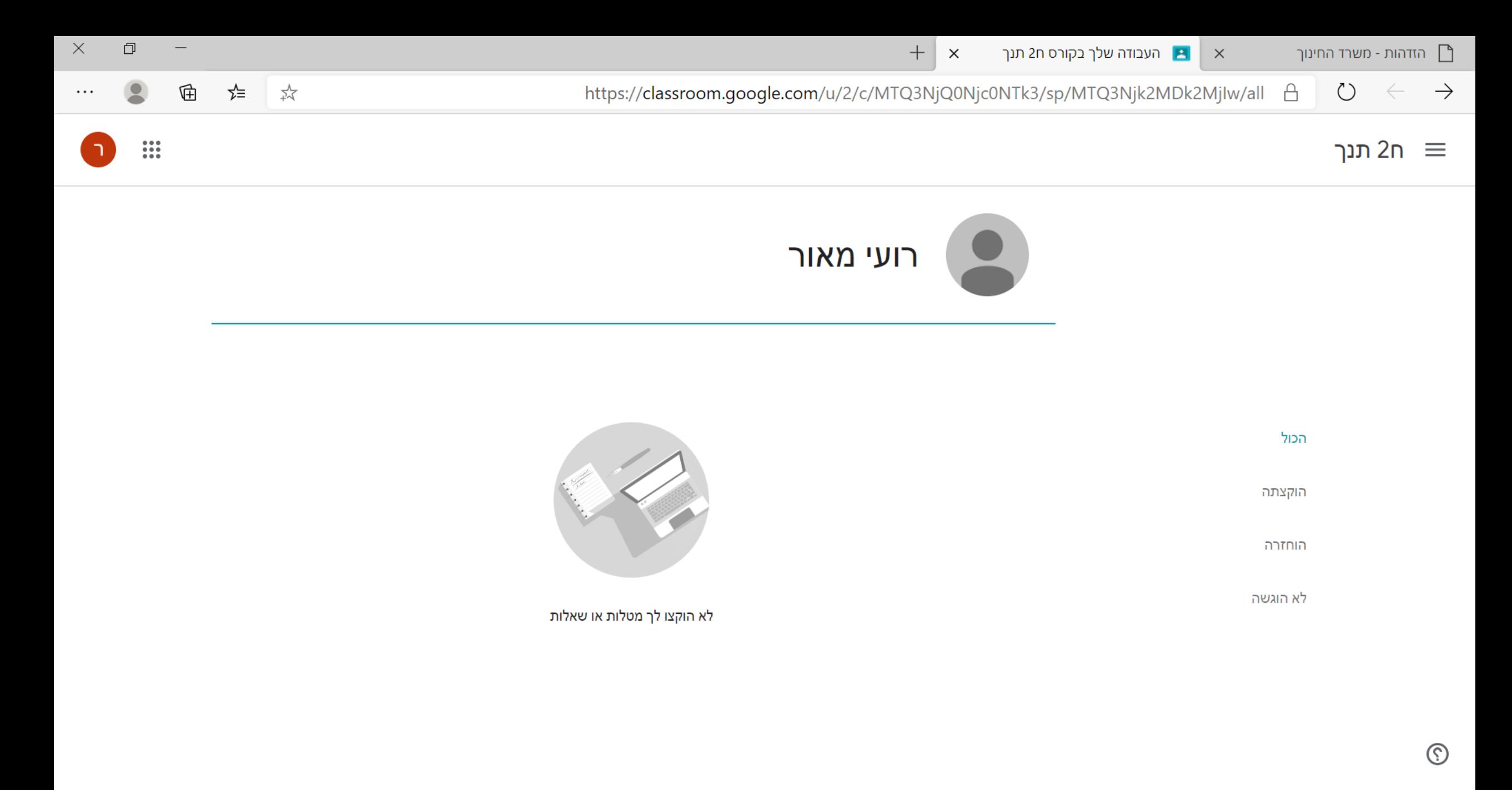

 $\mathbf{a}$ 

ħ

╳

恒

10:30

22/08/2020

 $\overline{3}$ 

ENG  $\Phi$   $\approx$   $\Phi$ 

 $x -$ 

 $P -$ 

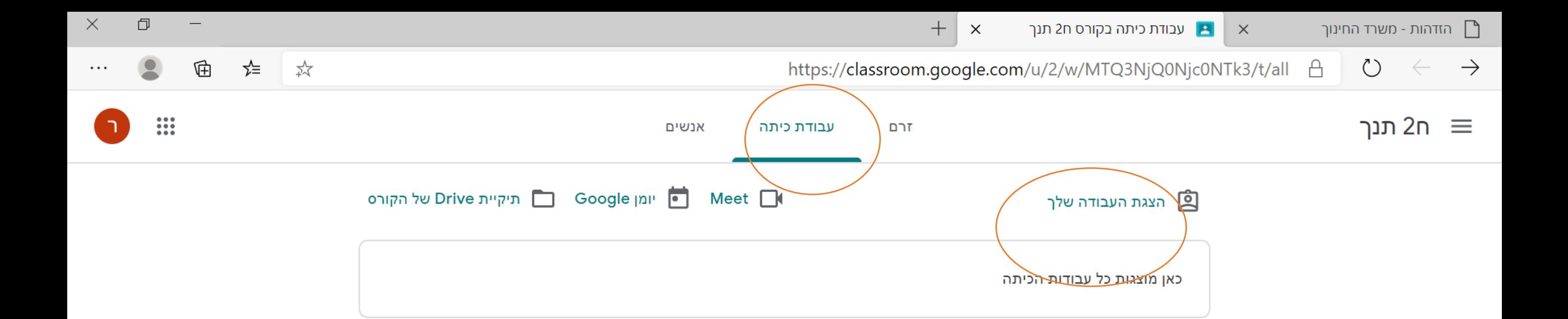

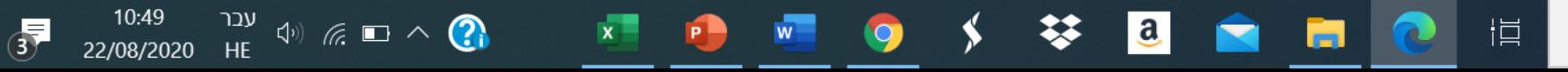

משימות המרחב הכיתתי יופיעו כאן .1 ליצוע המשימה לחצו על שם המשימה. ליד כל משימה יצוין האם יש תאריך יעד לביצוע או לא

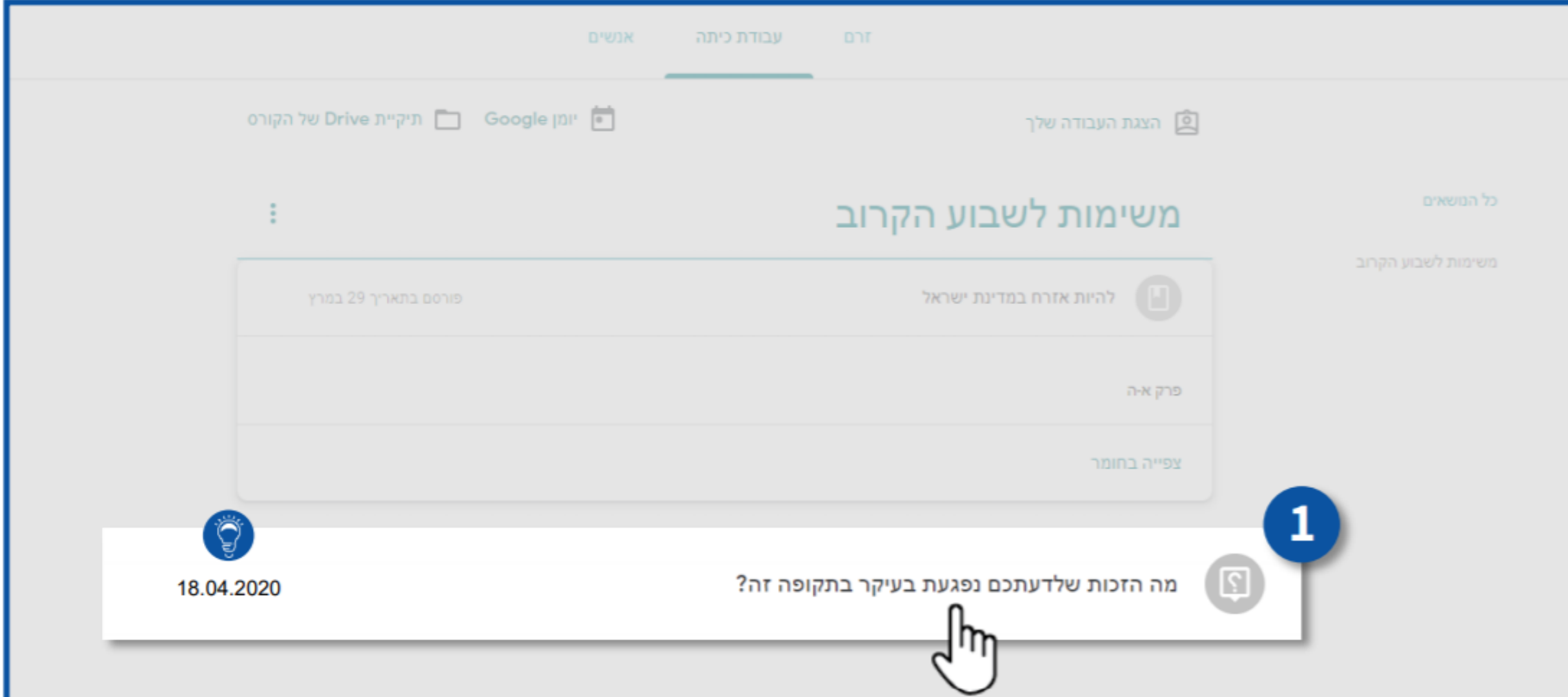

#### 2. הקלידו את תשובותיכם ולחצו על **הגשה**

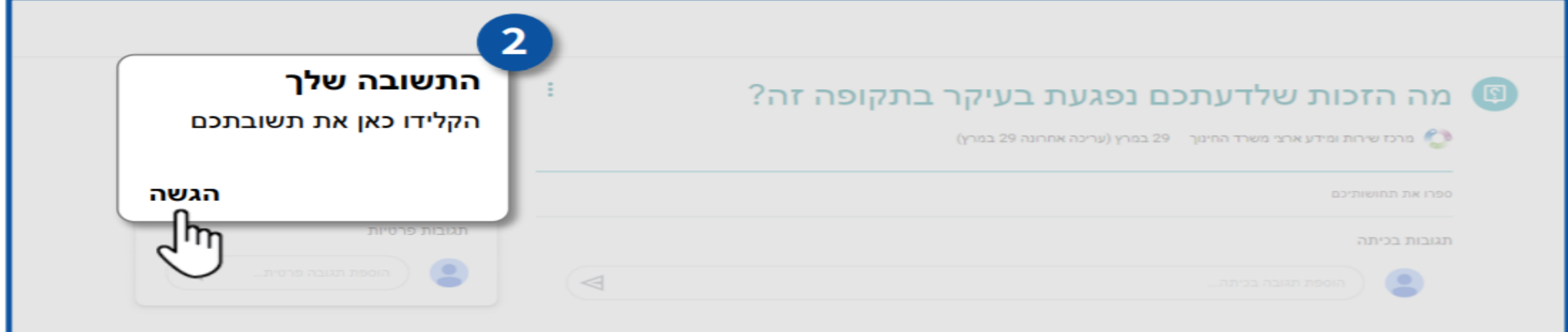

#### 3. לצפייה במשימות שהוגשו לחצו על **הצגת העבודה שלך**

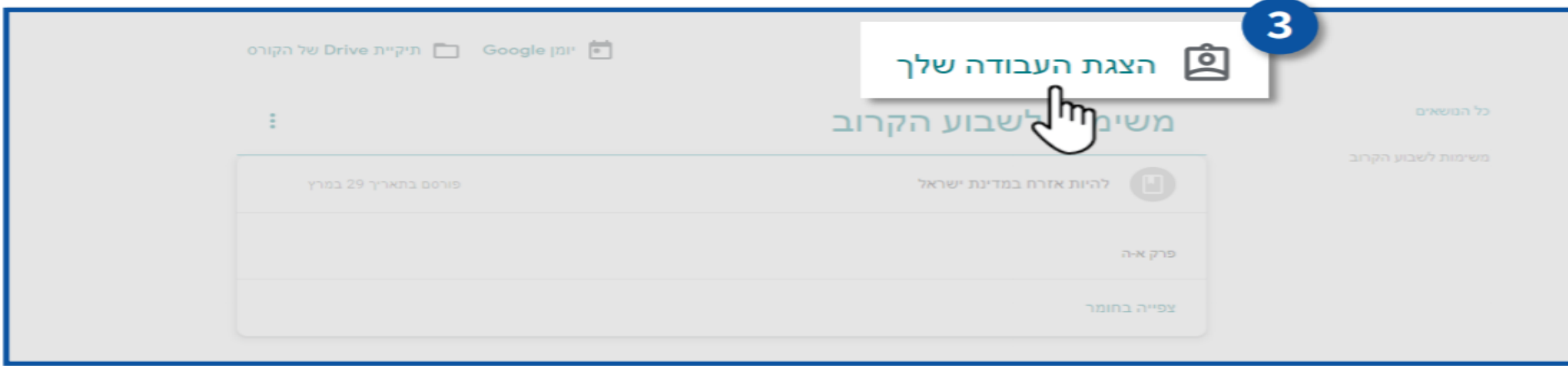

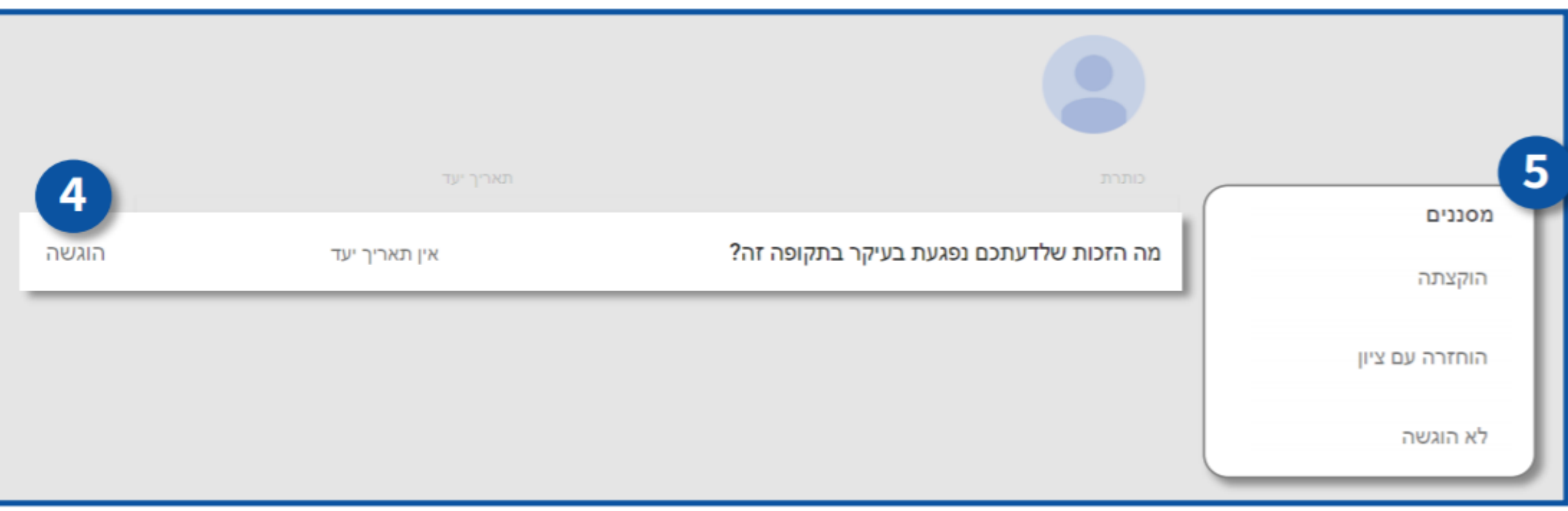

- לא הוגשה  $\bullet$
- הוקצתה משימה שהמורה שייך עבורכם • הוחזרה עם ציון – משימה שנבדקה וחזרה עם ציון מהמורה
- 5. תוכלו **לסנן את המשימות** ע"פ הקטגוריות הבאות:
- 4. **סטטוס** המשימה

 $\odot$ 

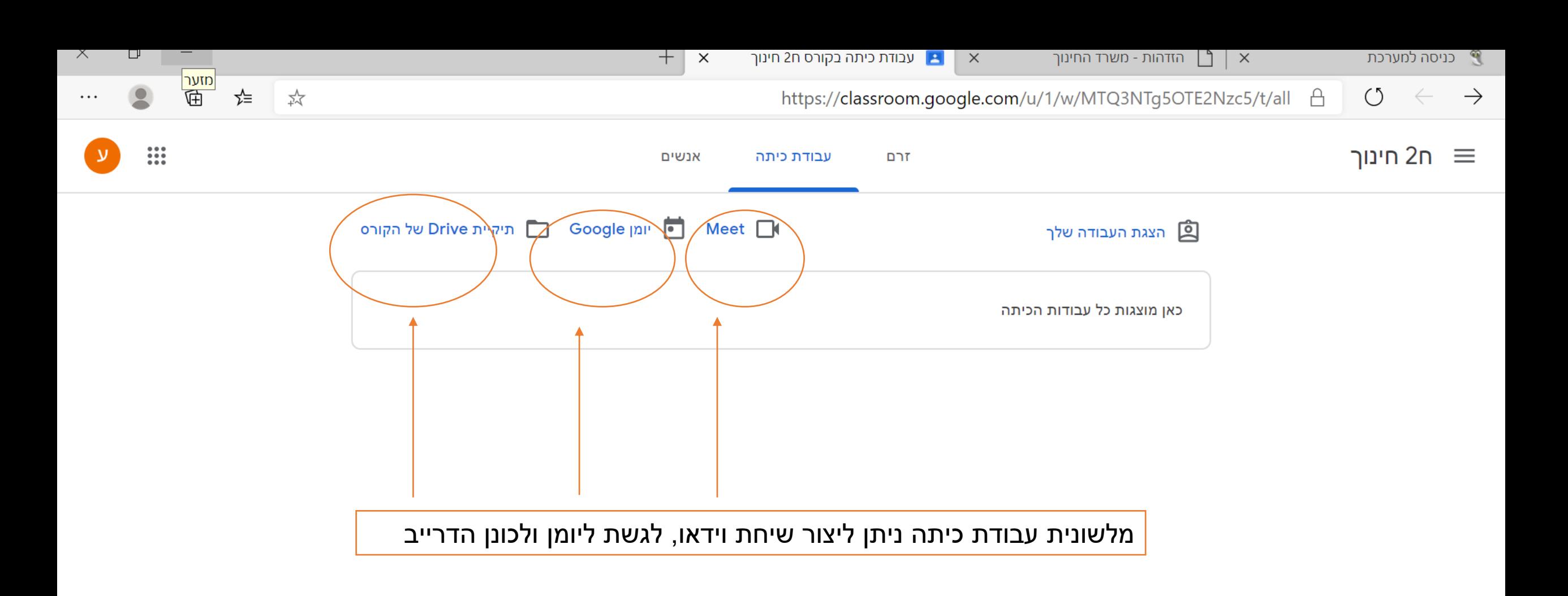

₩

 $|a|$ 

N

**Exp** 

闫

עבר 19:09<br>16/08/2020 HE <sup>(יו)</sup> *(הּ*" → C

 $\Phi$ 

## לשונית אנשים

בלשונית אנשים, תופיע רשימת התלמידים והמורים המשתתפים בשיעור.

ניתן לשלוח הודעות למורה

ניתן לשלוח הודעות לחברי הכיתה במידה והמורה יאפשר זאת.

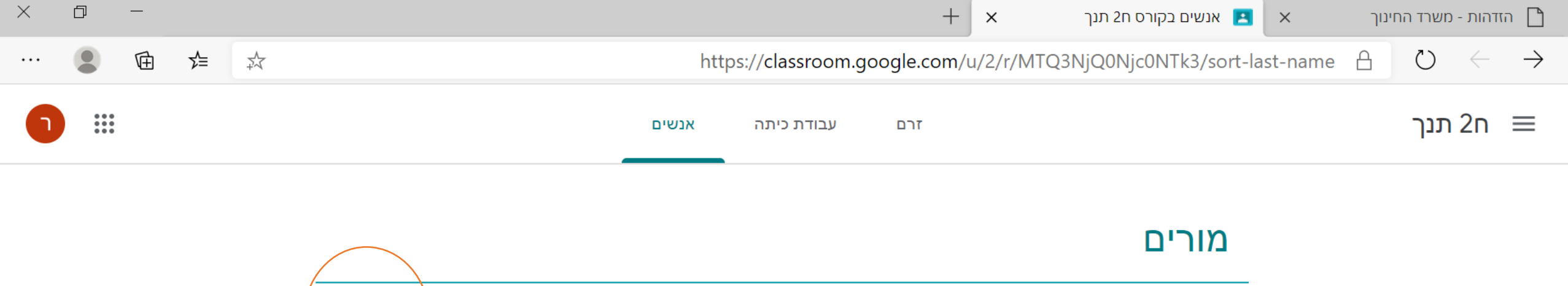

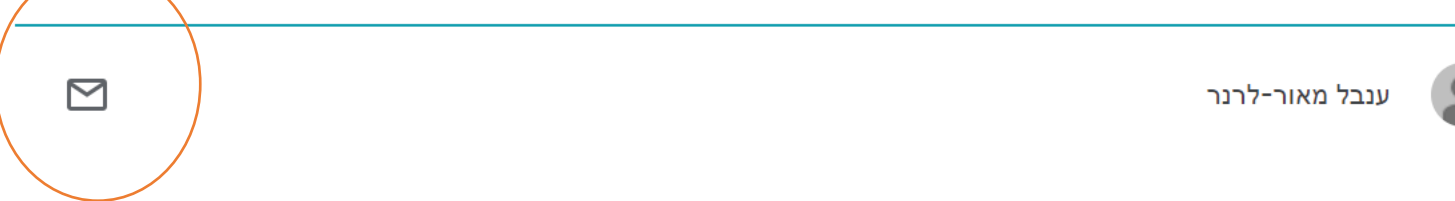

לשליחת הדואר לחצו

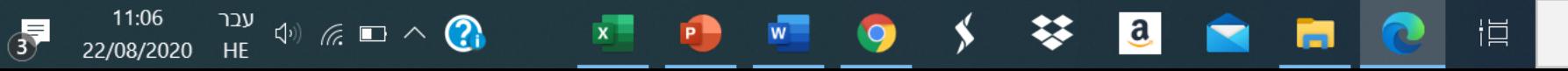

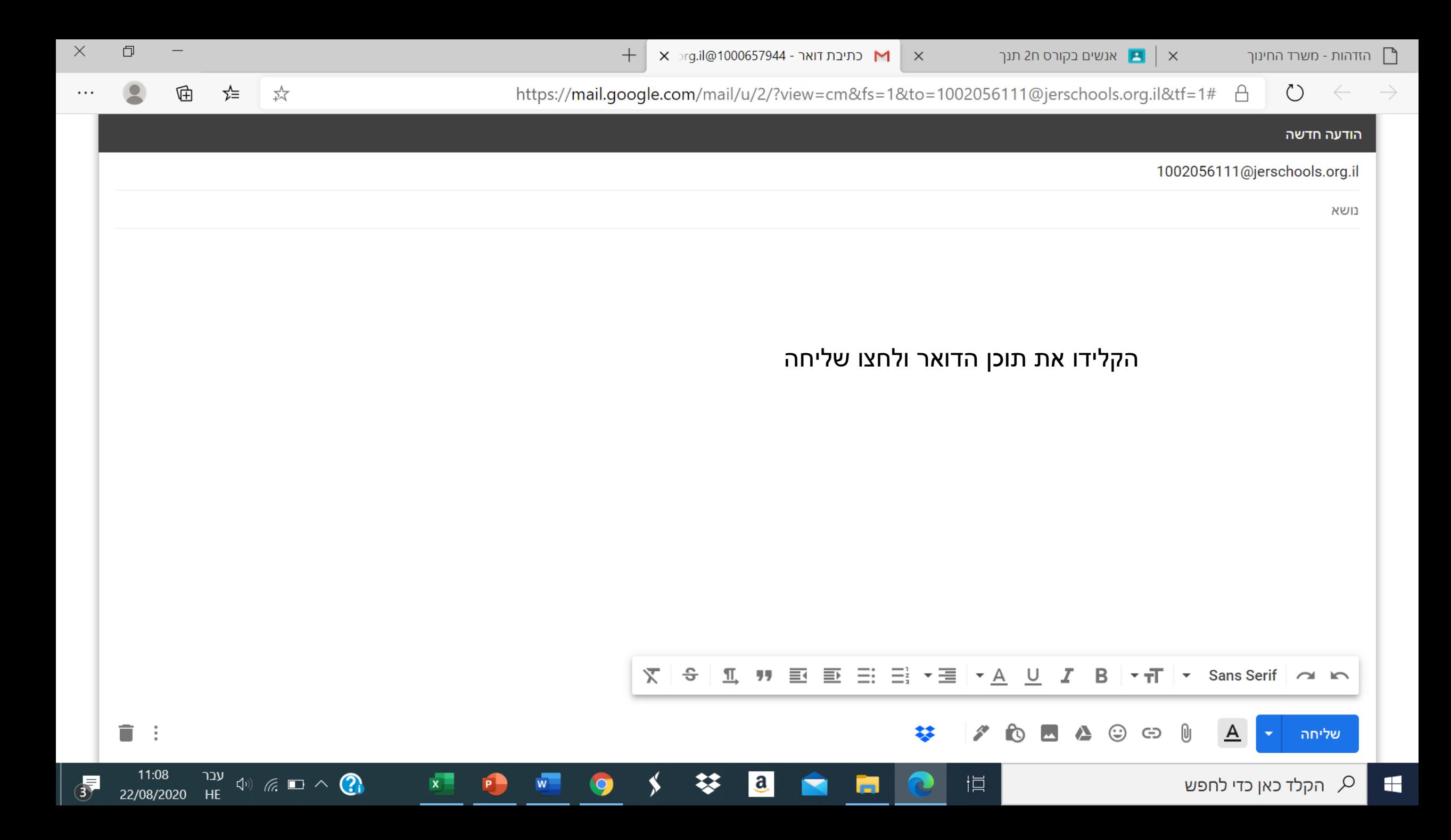

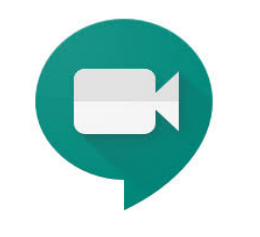

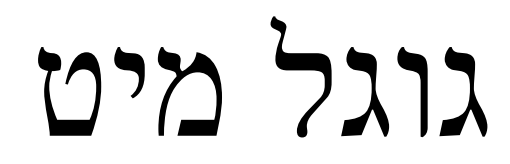

שיחת וידאו

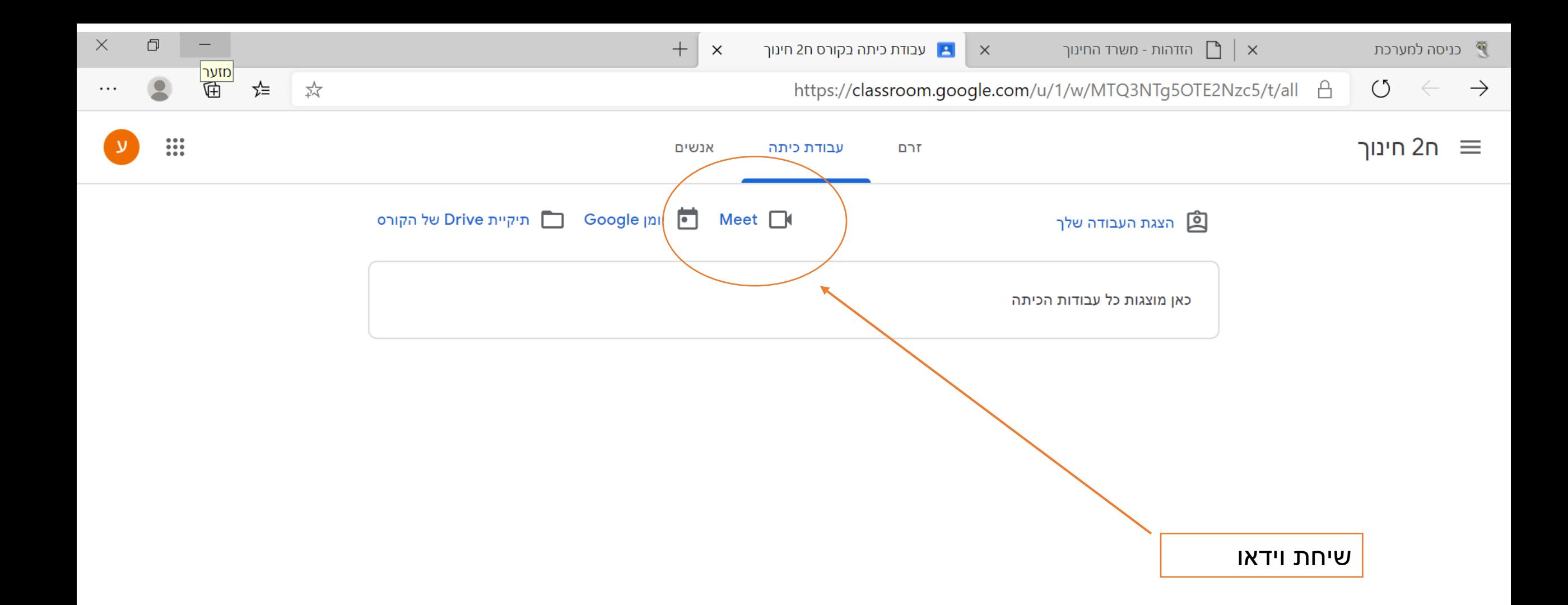

▓

 $\mathbf{a}$ 

闫

 $\frac{19:09}{(11)}$   $\frac{19:09}{(16/0.02020)}$  HF  $\left(\frac{1}{16}\right)$   $\frac{16}{(16/0.02020)}$ 

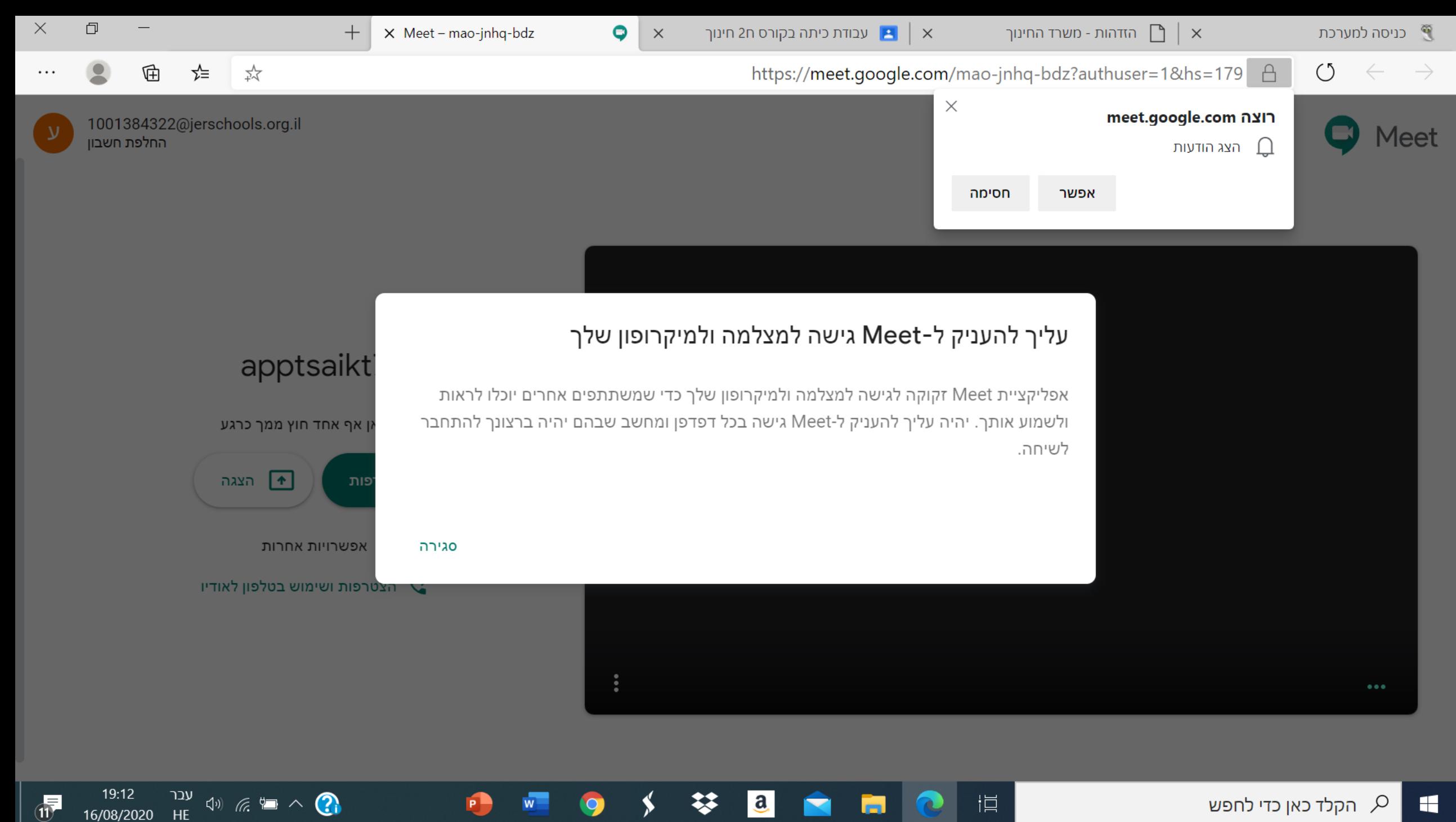

a.

16/08/2020

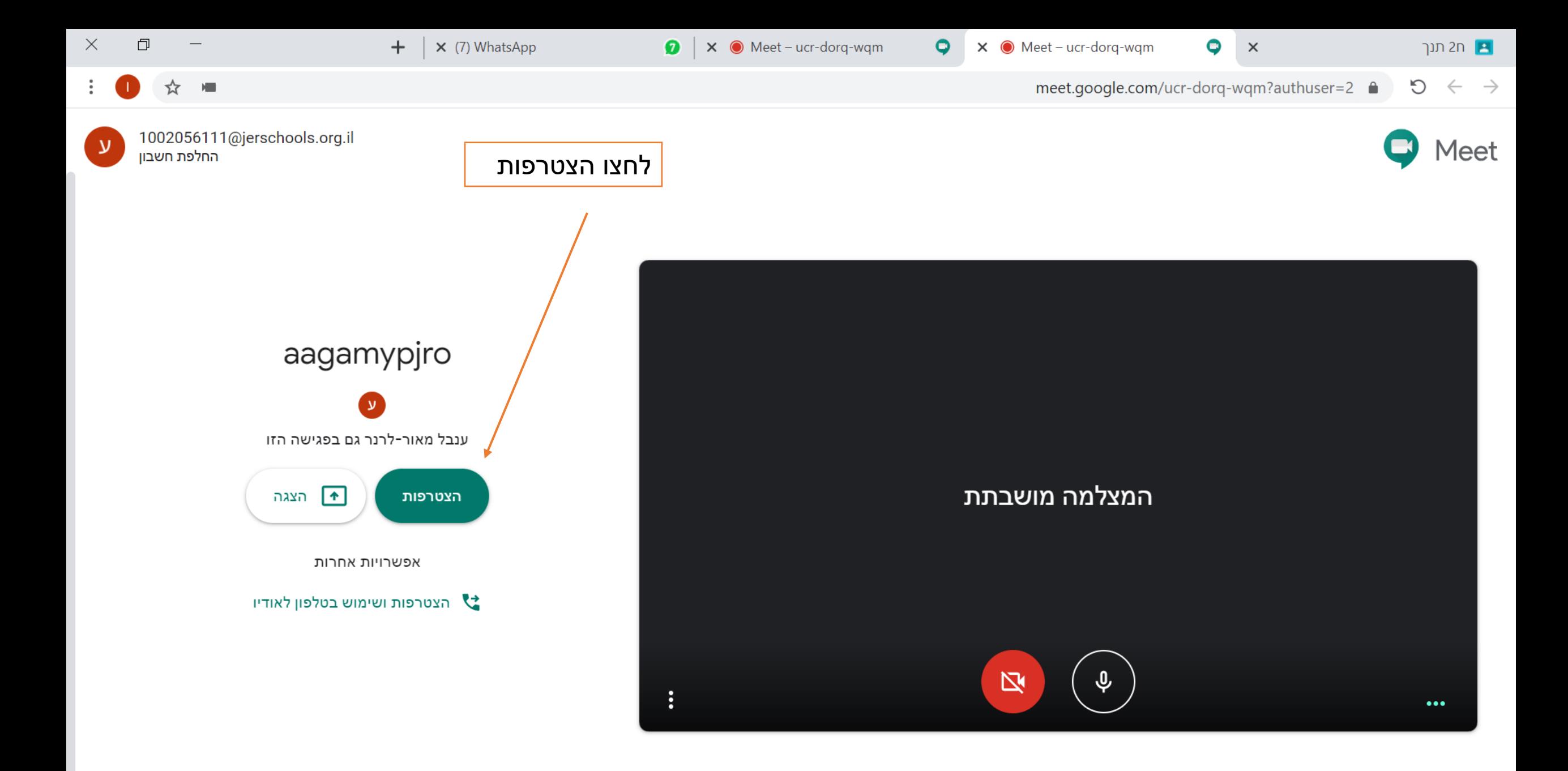

╳

 $P$ 

W

 $\mathbf{a}$ 

21:36<br>16/08/20 Speaker: 40% (  $\overline{C}$   $\overline{C}$   $\overline{C}$   $\overline{C}$   $\overline{C}$ 

 $\Phi$ 

ת הקלד כאן כדי לחפש  $\beta$ H

恒

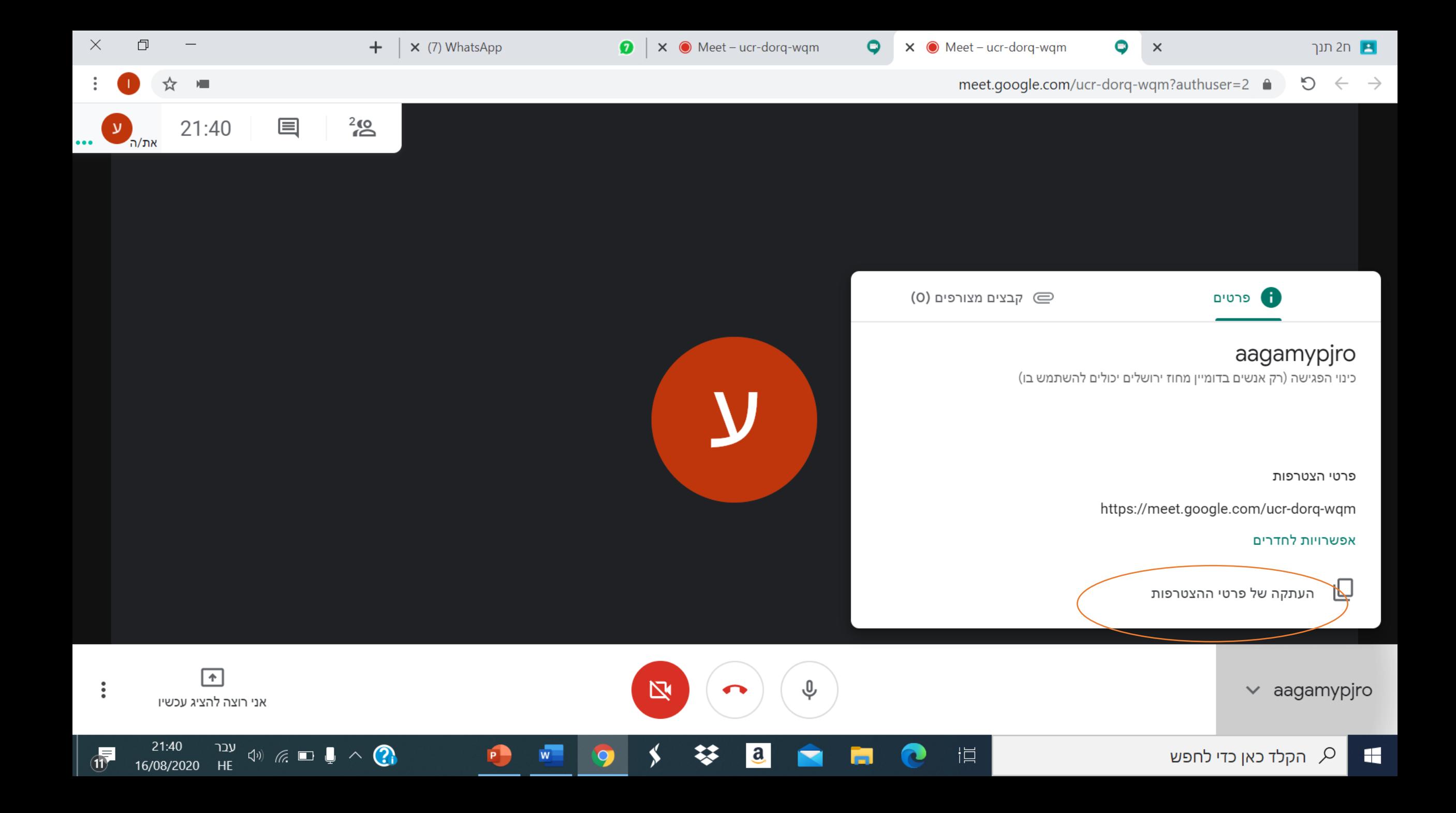

## תלמידים יקרים, זה לא הכל. עוד דברים טובים של קלאסרום...

בהמשך

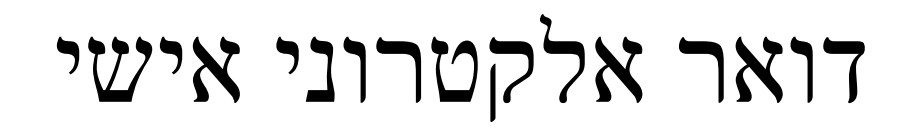

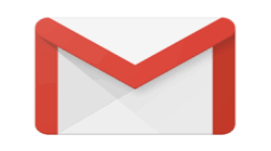

#### .1 סביבת ענן מאפשרת שימוש בשירותי דואר אלקטרוני אישי

### .2 כנסו באמצעות לחיצה על הקישור הבא לדוא"ל שלכם

<https://mail.google.com/a/Jerschools.org.il>

3. הזינו קוד וססמה אחידה (או הזינו ת.ז והכנסו בעזרת sms עם הקוד)

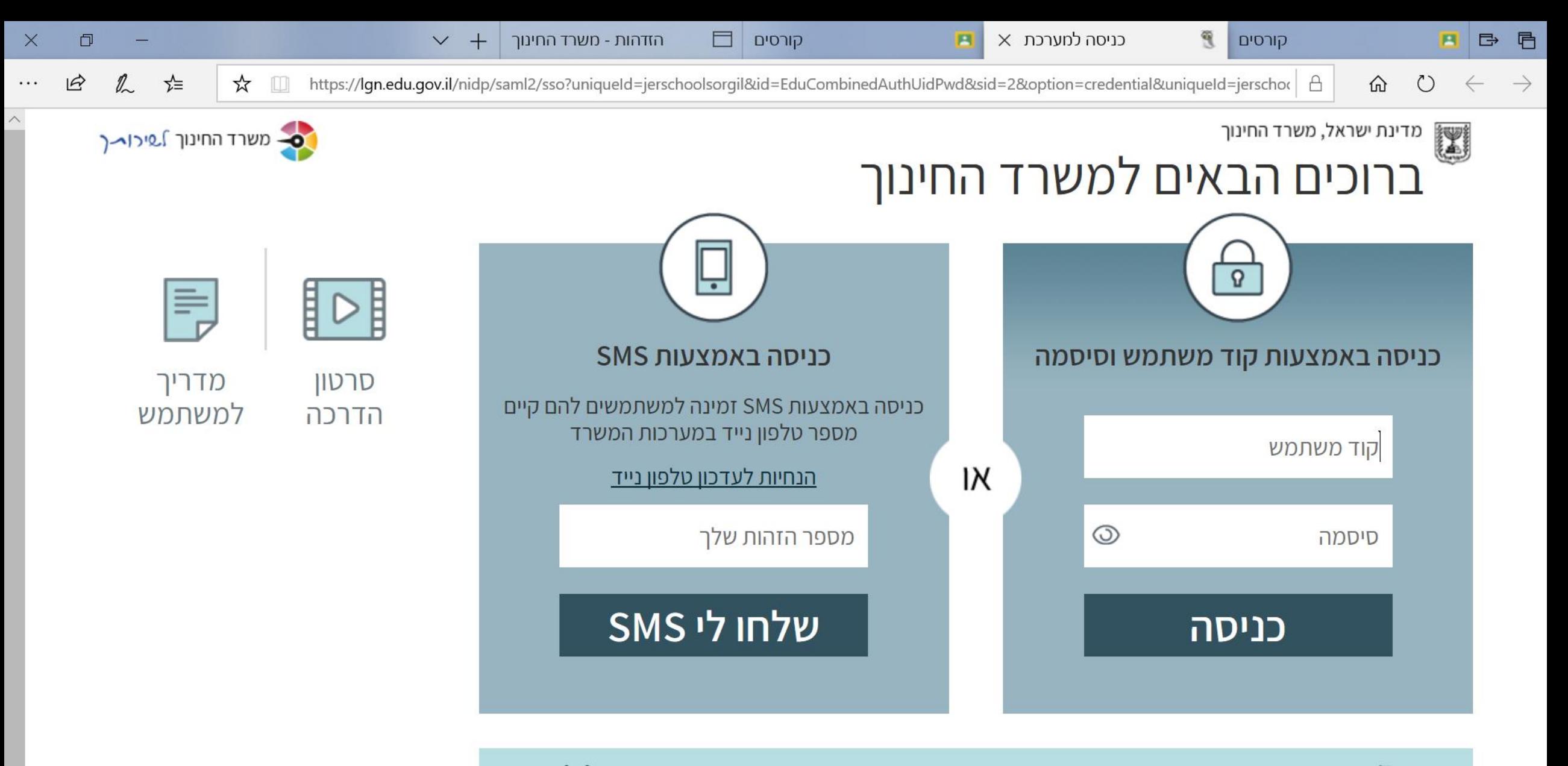

 $\mathbf{a}$ 

12:42

15/08/2020

 $\Phi$ 

עבר<br>HE

 $\left\{ \begin{array}{ccccc} \psi_{0} & \psi_{0} & \psi_{1} & \psi_{2} & \psi_{1} & \psi_{2} & \psi_{2$ 

נתקלת בבעיה? אין לך קוד משתמש וסיסמה? שכחת? נחסמת?

m.

恒

 $H^3$ 

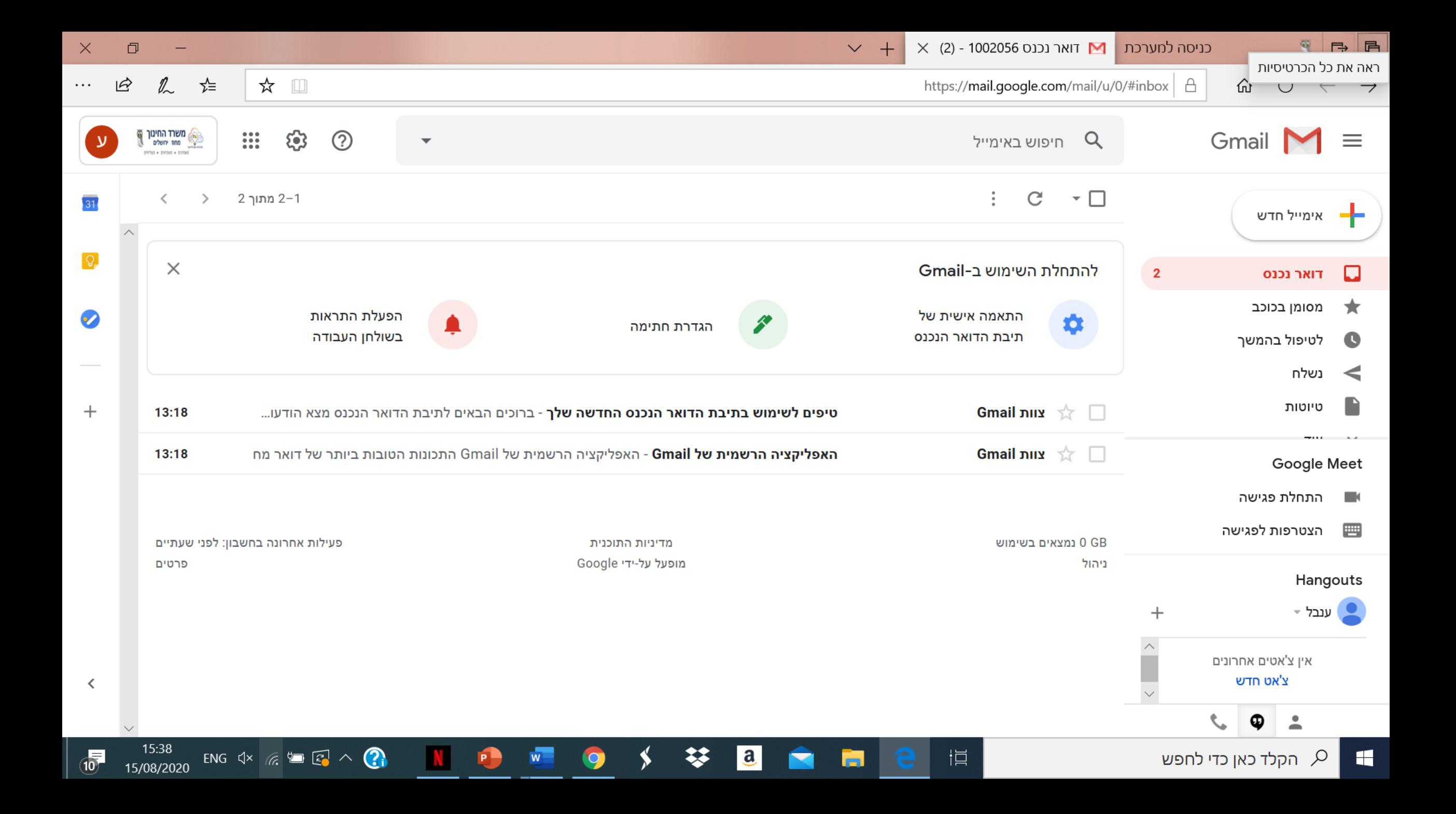

### Drive

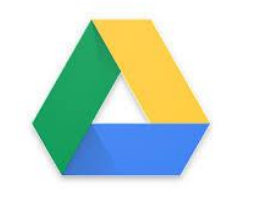

#### .1 סביבת ענן מאפשרת שימוש בכונן רשת דרייב

### .2 כנסו באמצעות לחיצה על הקישור הבא לכונן הדרייב שלכם

<https://drive.google.com/a/Jerschools.org.il>

3. הזינו קוד וססמה אחידה (או הזינו ת.ז והכנסו בעזרת sms עם הקוד)

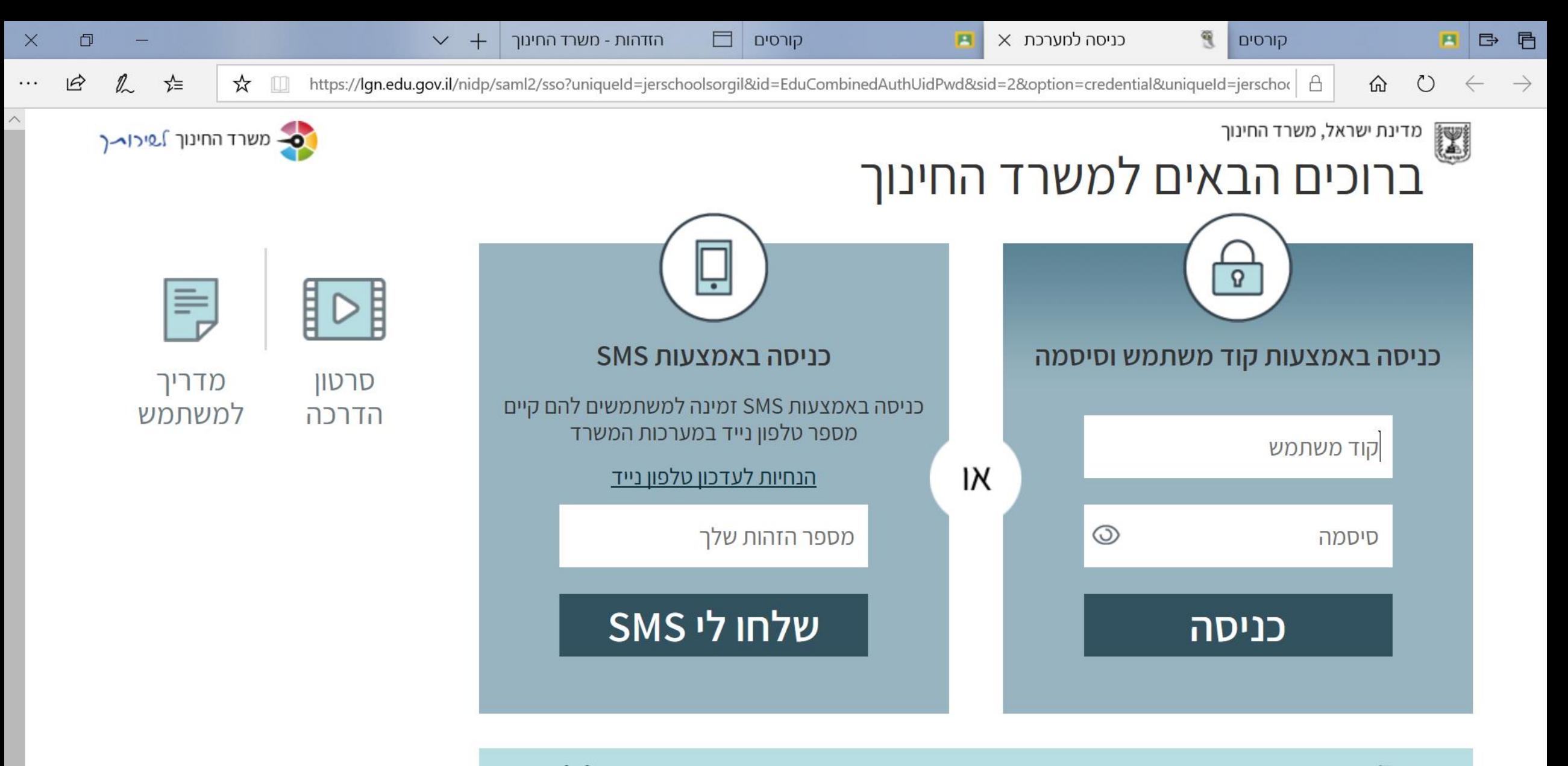

 $\mathbf{a}$ 

12:42

15/08/2020

 $\Phi$ 

עבר<br>HE

 $\left\{ \begin{array}{ccccc} \psi_{0} & \psi_{0} & \psi_{1} & \psi_{2} & \psi_{1} & \psi_{2} & \psi_{2$ 

נתקלת בבעיה? אין לך קוד משתמש וסיסמה? שכחת? נחסמת?

m.

恒

 $H^3$ 

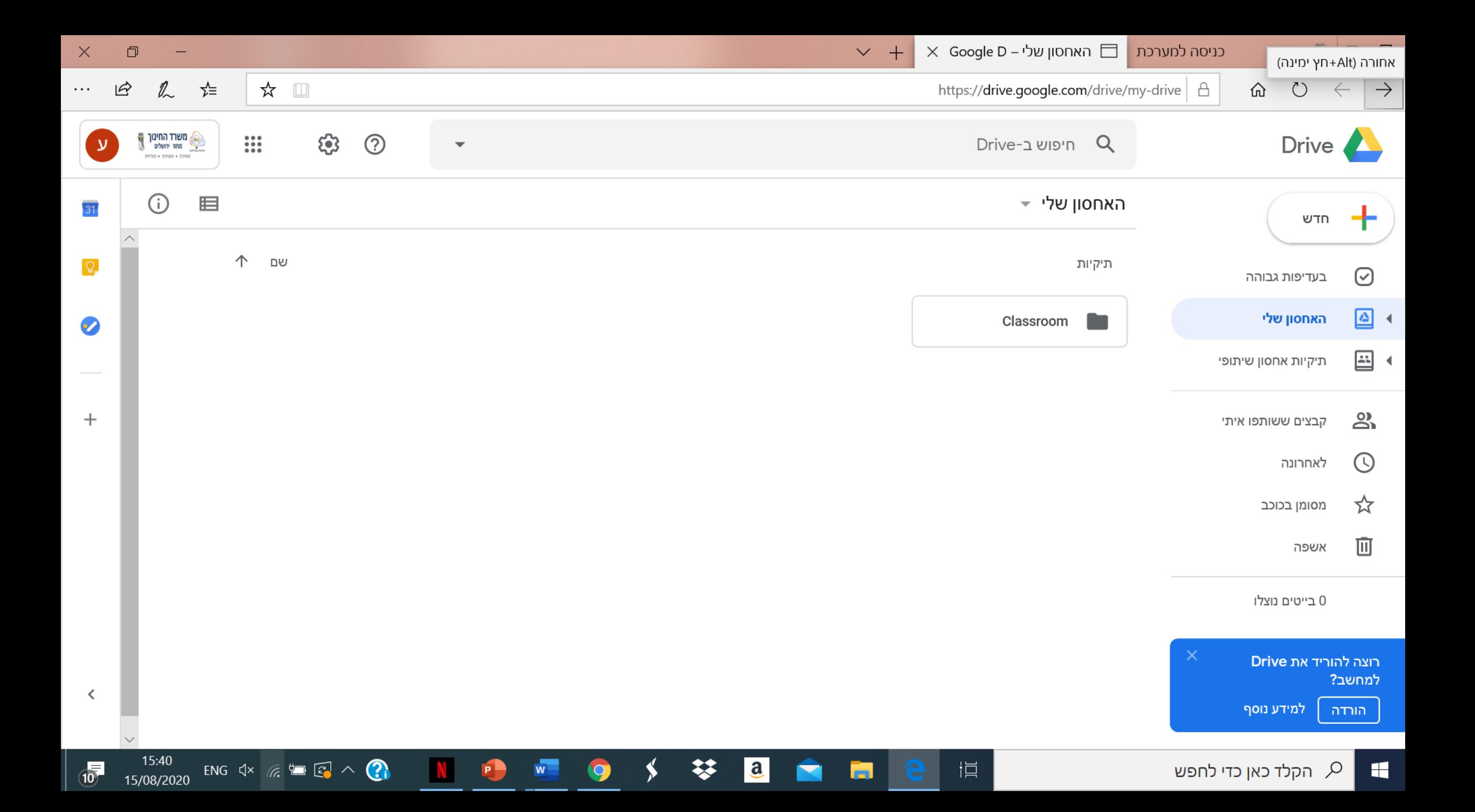

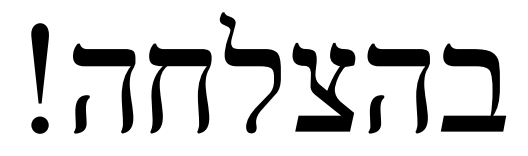

חשוב לשמור את כל הקישורים על המחשב )כדאי לעשות קיצור דרך וכך לא תצטרכו להזין בכל כניסה את הססמה...)

בהצלחה, ענבל מאור רכזת תקשוב

והנהלת ביה"ס.